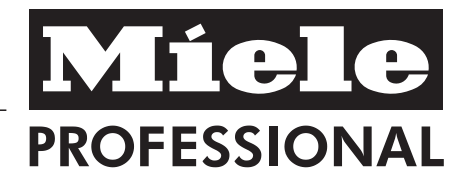

# Gebrauchsanweisung Reinigungs- und Desinfektionsautomat G 7882 CD

Lesen Sie **unbedingt** die Gebrauchsanweisung vor Aufstellung - Installation - Inbetriebnahme. Dadurch schützen Sie sich und vermeiden Schäden an Ihrem Gerät. M.-Nr. 07 779 021

# de - DE, AT, CH, LU

# **Inhalt**

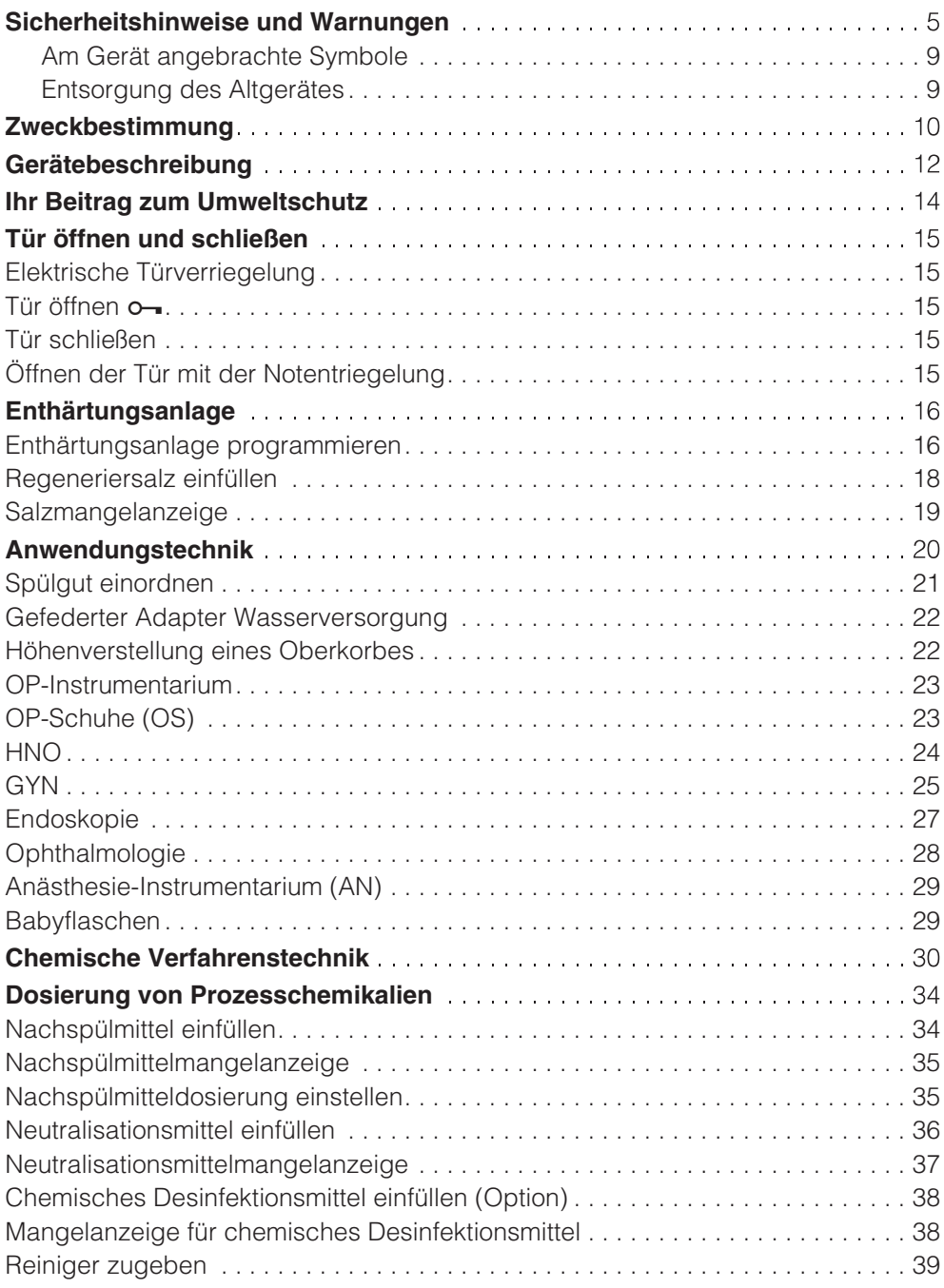

# **Inhalt**

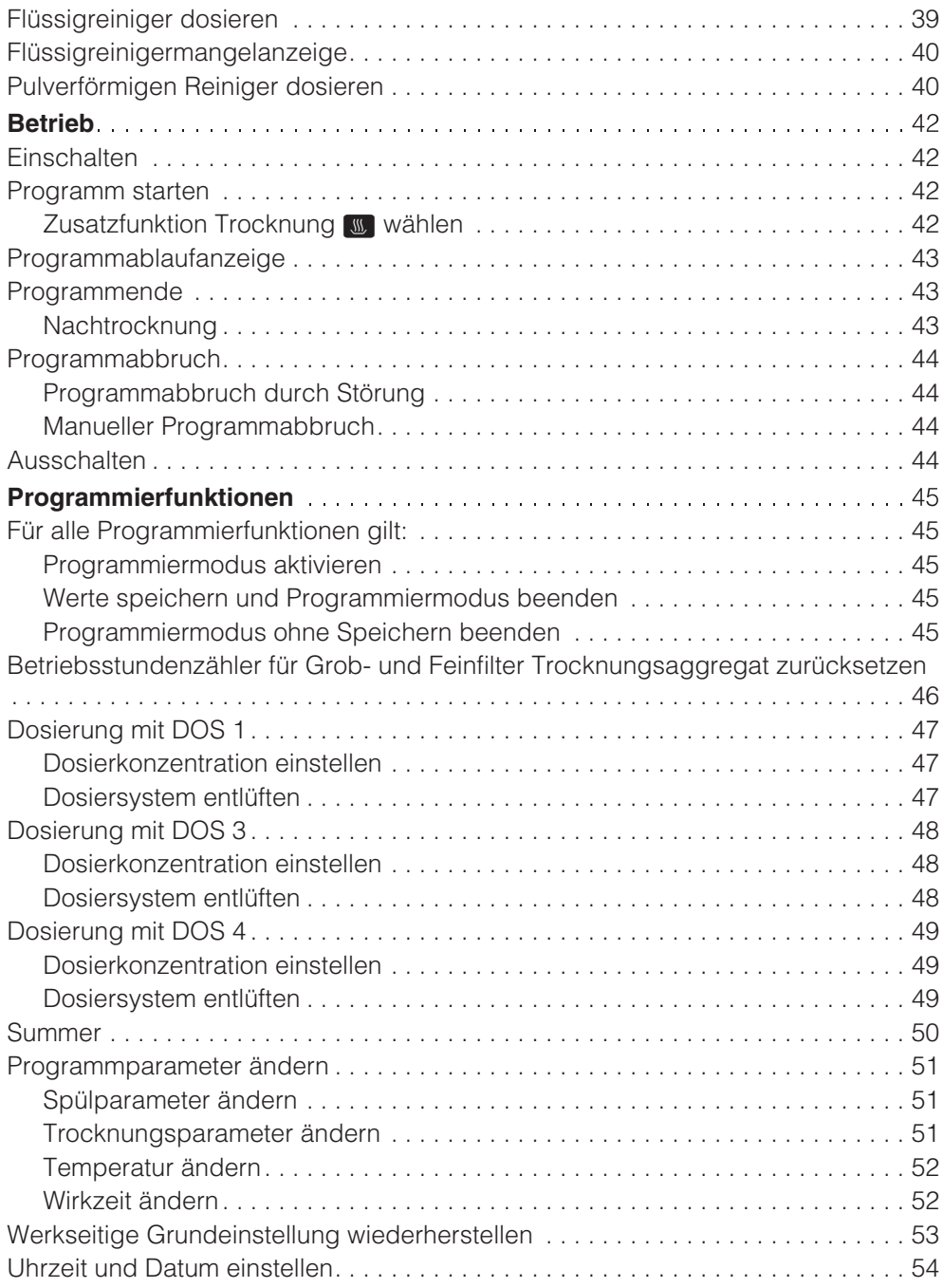

# **Inhalt**

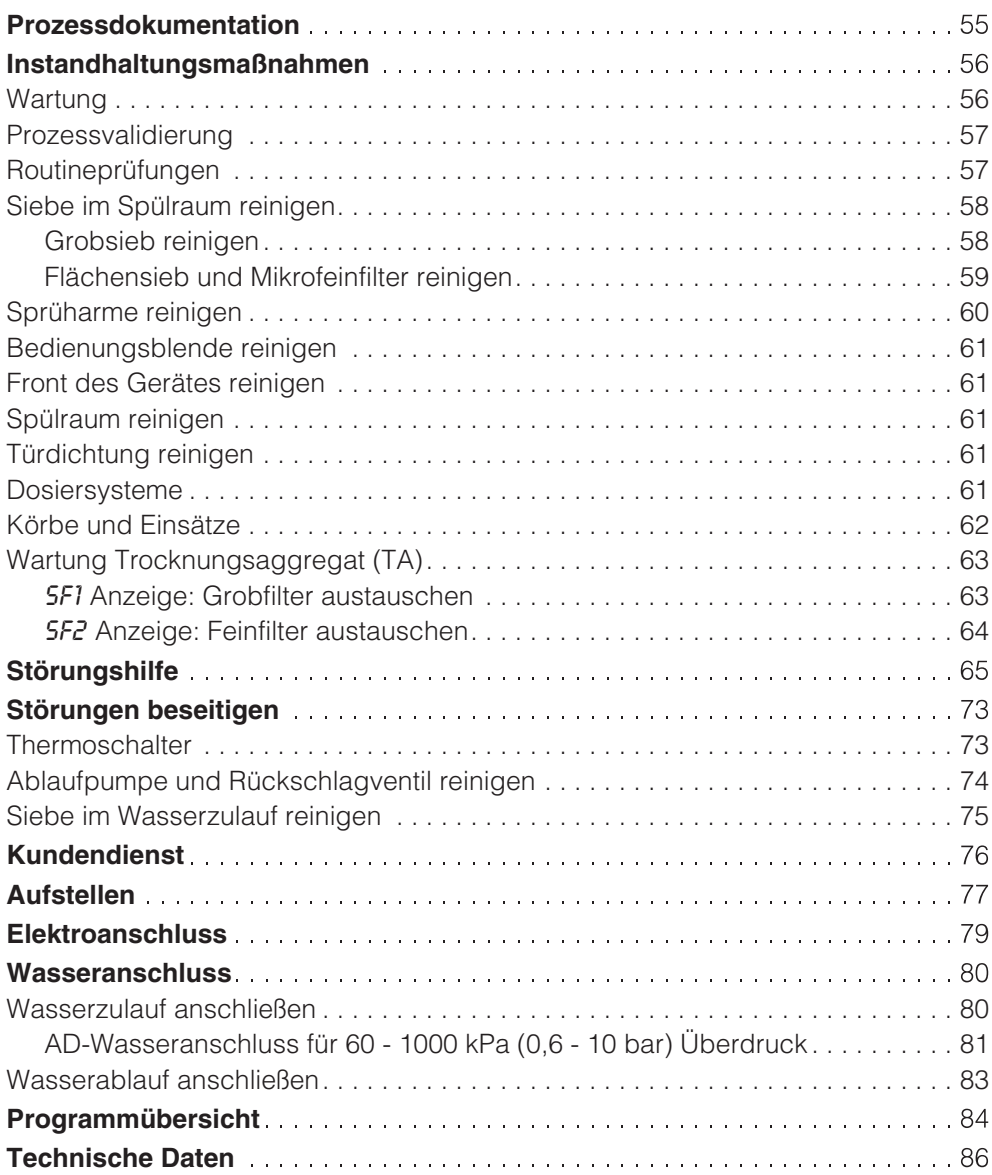

Dieser Reinigungs- und Desinfektionsautomat entspricht den vorgeschriebenen Sicherheitsbestimmungen. Ein unsachgemäßer Gebrauch kann jedoch zu Schäden an Personen und Sachen führen.

Lesen Sie die Gebrauchsanweisung aufmerksam durch, bevor Sie diesen Reinigungs- und Desinfektionsautomaten benutzen. Dadurch schützen Sie sich und vermeiden Schäden an dem Reinigungs- und Desinfektionsautomat.

Bewahren Sie die Gebrauchsanweisung sorgfältig auf!

#### **Bestimmungsgemäße Verwendung**

Der Reinigungs- und Desinfektionsautomat ist ausschließlich für die in der Gebrauchsanweisung genannten Anwendungsgebiete zugelassen. Jegliche andere Verwendung, Umbauten und Veränderungen sind unzulässig und möglicherweise gefährlich. Die Reinigungs- und Desinfektionsverfahren sind nur für Instrumente bzw. Medizinprodukte konzipiert, die vom Hersteller als wiederaufbereitbar deklariert sind. Die Hinweise der Spülgut- und Instrumentenhersteller sind zu beachten. Der Hersteller haftet nicht für Schäden, die durch bestimmungswidrige Verwendung oder falsche Bedienung verursacht werden.

Der Reinigungs- und Desinfektionsautomat ist ausschließlich für die stationäre Verwendung in Innenräumen vorgesehen.

#### **Beachten Sie folgende Hinweise, um Verletzungsgefahren zu vermeiden!**

Der Reinigungs- und Desinfektionsautomat darf nur durch den Miele Kundendienst in Betrieb genommen, gewartet und repariert werden. Zur bestmöglichen Erfüllung der Medizinprodukte-Betreiberverordnung wird der Abschluss eines Miele Instandhaltungs-/Wartungsvertrages empfohlen. Durch unsachgemäße Reparaturen können erhebliche Gefahren für den Benutzer entstehen!

Der Reinigungs- und Desinfektionsautomat darf nicht in explosionsgefährdeten und frostgefährdeten Bereichen aufgestellt werden.

 Die elektrische Sicherheit dieses Reinigungs- und Desinfektionsautomaten ist nur dann gewährleistet, wenn es an ein vorschriftsmäßig installiertes Schutzleitersystem angeschlossen wird. Es ist sehr wichtig, dass diese grundlegende Sicherheitsvoraussetzung geprüft und im Zweifelsfall die Hausinstallation durch eine Fachkraft überprüft wird.

Der Hersteller kann nicht für Schäden verantwortlich gemacht werden, die durch einen fehlenden oder unterbrochenen Schutzleiter verursacht werden (z.B. elektrischer Schlag).

Ein beschädigter oder undichter Reinigungs- und Desinfektionsautomat kann Ihre Sicherheit gefährden. Reinigungs- und Desinfektionsautomat sofort außer Betrieb setzen und den Miele Kundendienst informieren.

# **Sicherheitshinweise und Warnungen**

Die Bedienungspersonen müssen eingewiesen und regelmäßig geschult werden. Nicht eingewiesenem und geschultem Personal ist der Umgang mit dem Reinigungs- und Desinfektionsautomaten zu untersagen.

 Vorsicht beim Umgang mit Prozesschemikalien (Reinigungs- und Neutralisationsmittel, Reinigungsverstärker, Klarspüler, usw.)! Es handelt sich dabei zum Teil um ätzende und reizende Stoffe. Die geltenden Sicherheitsvorschriften beachten! Schutzbrille und Handschuhe benutzen! Bei allen Prozesschemikalien sind die Sicherheitshinweise und Sicherheitsdatenblätter der Hersteller zu beachten!

Der Reinigungs- und Desinfektionsautomat ist nur für den Betrieb mit Wasser und dafür vorgesehene Prozesschemikalien ausgelegt. Das Gerät darf nicht mit organischen Lösemitteln oder entflammbaren Flüssigkeiten betrieben werden. Es bestehen u. a. Explosionsgefahr und die Gefahr von Sachbeschädigung durch die Zerstörung von Gummi- und Kunststoffteilen und das dadurch verursachte Auslaufen von Flüssigkeiten.

Bei pulverförmigem Reiniger Staubinhalation vermeiden!

Werden Reiniger verschluckt, können sie Verätzungen in Mund und Rachen verursachen oder zum Ersticken führen.

Das Wasser im Spülraum ist kein Trinkwasser!

Stellen oder setzen Sie sich nicht auf die geöffnete Tür, der Reinigungsund Desinfektionsautomat könnte kippen oder beschädigt werden.

Bei stehender Einordnung von scharfen, spitzen Gegenständen auf die Verletzungsgefahr achten und so einsortieren, dass von diesen keine Verletzungen ausgehen können.

Beim Betrieb des Reinigungs- und Desinfektionsautomaten die mögliche hohe Temperatur berücksichtigen. Beim Öffnen der Tür unter Umgehung der Verriegelung besteht Verbrennungs-, Verbrühungs- bzw. Verätzungsgefahr oder bei Desinfektionsmitteleinsatz die Gefahr der Inhalation toxischer Dämpfe!

Können bei der Aufbereitung in der Spülflotte toxische, chemische Substanzen entstehen (z.B. Aldehyde im Desinfektionsmittel), sind die Abdichtung der Tür und gegebenenfalls die Funktion des Dampfkondensators regelmäßig zu kontrollieren. Das Öffnen der Tür des Reinigungsund Desinfektionsautomaten während einer Programmunterbrechung ist in diesem Fall mit einem besonderen Risiko verbunden.

Beachten Sie im Notfall bei Kontakt mit toxischen Dämpfen oder Prozesschemikalien die Sicherheitsdatenblätter der Hersteller der Prozesschemikalien!

 Wagen, Körbe, Einsätze und Beladung müssen vor der Entnahme erst abkühlen, danach evtl. Wasserreste aus schöpfenden Teilen in den Spülraum entleeren.

 Fassen Sie nicht an die Heizkörper, wenn Sie während oder nach Ende des Programms die Tür öffnen. Selbst einige Minuten nach beendetem Programm können Sie sich daran verbrennen.

Der Reinigungs- und Desinfektionsautomat und dessen unmittelbarer Umgebungsbereich dürfen zur Reinigung nicht abgespritzt werden, z. B. mit einem Wasserschlauch oder Hochdruckreiniger.

 Trennen Sie das Gerät vom elektrischen Netz, wenn es gewartet wird.

#### **Beachten Sie folgende Hinweise, um die Qualitätssicherung bei der Aufbereitung medizinischer Produkte zu gewährleisten und um Patientengefährdung und Sachschäden zu vermeiden!**

Sofern der Reinigungs- und Desinfektionsautomat für behördlich angeordnete Entseuchungen eingesetzt wurde, müssen der Dampfkondensator und seine Verbindungen zur Spülkammer und zum Ablauf des Reinigungs- und Desinfektionsautomaten im Falle einer Reparatur oder eines Austausches desinfiziert werden.

Eine Programmunterbrechung darf nur in Ausnahmefällen durch autorisierte Personen erfolgen.

Den Reinigungs- und Desinfektionsstandard der Desinfektionsverfahren in der Routine hat der Betreiber nachweisbar sicherzustellen. Die Verfahren müssen regelmäßig thermoelektrisch sowie durch Ergebniskontrollen dokumentierbar überprüft werden. Bei chemothermischen Verfahren sind zusätzliche Prüfungen mit Chemo- bzw. Bio-Indikatoren erforderlich.

 Für die thermische Desinfektion sind Temperaturen und Einwirkzeiten anzuwenden, die gemäß Normen und Richtlinien sowie mikrobiologischen, hygienischen Kenntnissen die erforderliche Infektionsprophylaxe bereitstellen.

Die Aufbereitung von Medizinprodukten erfolgt mittels thermischer Desinfektion. Die Desinfektion von anderen nicht hitzebeständigen Spülgütern (z.B. OP-Schuhe) kann mit dem Programm CHEM 60°C-5' unter Zugabe eines chemischen Desinfektionsmittels erfolgen. Die Desinfektionsparameter basieren auf den Gutachten der Desinfektionsmittelhersteller. Ihre Angaben zu Handhabung, Einsatzbedingungen und Wirksamkeit sind besonders zu beachten. Die Anwendung derartiger chemo-thermischer Verfahren ist nicht für die Aufbereitung von Medizinprodukten geeignet.

 Prozesschemikalien können unter gewissen Umständen zu Schäden am Reinigungs- und Desinfektionsautomaten führen. Es wird empfohlen, den Empfehlungen der Hersteller der Prozesschemikalien zu folgen. Bei Schadensfällen und dem Verdacht auf Materialunverträglichkeiten wenden Sie sich an Miele.

 Vorausgehende Behandlungen (z.B. mit Reinigungs- oder Desinfektionsmitteln), aber auch bestimmte Anschmutzungen sowie Prozesschemikalien. auch kombiniert durch chemische Wechselwirkung, können Schaum verursachen. Schaum kann das Reinigungs- und Desinfektionsergebnis beeinträchtigen.

# **Sicherheitshinweise und Warnungen**

Das Aufbereitungsverfahren muss so eingestellt werden, dass kein Schaum aus dem Spülraum austritt. Austretender Schaum gefährdet den sicheren Betrieb des Reinigungs- und Desinfektionsautomaten.

Das Aufbereitungsverfahren muss regelmäßig kontrolliert werden, um Schaumbildung zu erkennen.

 Um Sachbeschädigungen an Reinigungs- und Desinfektionsautomaten und verwendetem Zubehör durch die Einwirkung von Prozesschemikalien, eingebrachter Verschmutzung sowie deren Wechselwirkung zu vermeiden, die Hinweise im Kapitel "Chemische Verfahrenstechnik" berücksichten.

 Die anwendungstechnische Empfehlung von Prozesschemikalien (wie z.B. Reinigungsmitteln) bedeutet nicht, dass der Gerätehersteller die Einflüsse der Prozesschemikalien auf das Material des Reinigungsgutes verantwortet. Beachten Sie, dass Formulierungsänderungen, Lagerbedingungen usw, welche vom Hersteller der Chemikalien nicht bekanntgegeben wurden, die Qualität des Reinigungsergebnisses beeinträchtigen können.

 Achten Sie bei der Verwendung von Prozesschemikalien (wie z.B. Reinigungsmitteln) unbedingt auf die Hinweise des jeweiligen Herstellers. Setzen Sie die Prozesschemikalien nur für den vom Hersteller vorgesehenen Anwendungsfall ein, um Materialschäden und ggf. heftigste chemische Reaktionen (z. B. Knallgasreaktion) zu vermeiden.

Bei kritischen Anwendungen, in denen besonders hohe Anforderungen an die Aufbereitungsqualität gestellt werden, sollten die Verfahrensbedingungen (Reiniger, Wasserqualität etc.) vorab mit Miele abgestimmt werden.

 Die Wagen, Körbe und Einsätze zur Aufnahme des Spülgutes sind nur bestimmungsgemäß zu verwenden. Instrumente mit Hohlräumen müssen innen vollständig mit Spülflotte durchströmt werden.

 Restflüssigkeit enthaltende Gefäße müssen vor dem Einordnen entleert werden.

 Es dürfen keine nennenswerten Reste von Lösemitteln und Säuren, insbesondere Salzsäure und chloridhaltige Lösungen mit dem Einbringen des Reinigungsgutes in den Spülraum gelangen. Ebenfalls keine korrodierenden Eisenwerkstoffe!

Lösemittel in Verbindung mit der Anschmutzung dürfen (besonders bei Gefahrenklasse A1) nur in Spuren vorhanden sein.

 Achten Sie darauf, dass die Edelstahl-Außenverkleidung nicht mit salzsäurehaltigen Lösungen/Dämpfen in Kontakt kommt, um Korrosionsschäden zu vermeiden.

 Nach Arbeiten am Leitungswassernetz muss die Wasserversorgungsleitung zum Reinigungs- und Desinfektionsautomaten entlüftet werden. Andernfalls können Bauteile des Reinigungs- und Desinfektionsautomaten beschädigt werden.

Beachten Sie die Installationshinweise der Gebrauchsanweisung und die Installationsanweisung.

#### **Benutzung von Zubehör**

**Es dürfen nur Miele Zusatzgeräte für** den entsprechenden Verwendungszweck angeschlossen werden. Die Typbezeichnungen der Geräte nennt Ihnen Miele.

**Es dürfen nur Miele Wagen, Körbe** und Einsätze verwendet werden. Bei Veränderung des Miele Zubehörs oder bei Verwendung anderer Wagen, und Einsätze kann Miele nicht sicherstellen, dass ein ausreichendes Reinigungsund Desinfektionsergebnis erreicht wird. Dadurch ausgelöste Schäden sind von der Garantie ausgenommen.

 Es dürfen nur Prozesschemikalien eingesetzt werden, die von ihrem Hersteller für das jeweilige Anwendungsgebiet freigegeben sind. Der Hersteller der Prozesschemikalien trägt die Verantwortung für negative Einflüsse auf das Material des Spülgutes und des Reinigungs- und Desinfektionsautomaten.

#### **Am Gerät angebrachte Symbole**

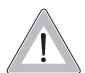

Achtung: Gebrauchsanweisung beachten!

Achtung: Gefahr durch elektrischen Schlag!

#### **Entsorgung des Altgerätes**

Bitte beachten, dass das Altgerät durch Blut oder andere Körperflüssigkeiten kontaminiert sein kann und deshalb vor der Entsorgung dekontaminiert werden muss.

Entsorgen Sie aus Gründen der Sicherheit und des Umweltschutzes alle Reste von Prozesschemikalien unter Beachtung der Sicherheitsvorschriften (Schutzbrille und Handschuhe benutzen!).

Entfernen bzw. zerstören Sie auch den Türverschluss, damit sich Kinder nicht einschließen können. Danach das Gerät einer ordnungsgemäßen Entsorgung zuführen.

Der Hersteller haftet nicht für Schäden, die infolge von Nichtbeachtung der Sicherheitshinweise und Warnungen verursacht werden.

# **Zweckbestimmung**

In diesem Miele Reinigungs- und Desinfektionsautomat können wiederaufbereitbare Medizinprodukte in Artzpraxen gereinigt, gespült, desinfiziert (thermisch bzw. chemisch-thermisch) und getrocknet werden.

Dazu sind auch die Informationen der Hersteller der Medizinprodukte (EN ISO 17664) zu beachten.

#### **Beispielhafte Anwendungsgebiet:**

Instrumente und Zubehör aus den Bereichen:

- Anästhesie,
- Babyflaschen und Sauger,
- Chirurgie,
- Gynäkologie,
- Urologie,
- Hals-Nasen-Ohrenheilkunde,
- Ophthalmologie, und
- Stationsuntensilien wie Nierenschalen, Schüsseln und OP-Schuhe.

Der Begriff Spülgut wird in dieser Gebrauchsanweisung allgemein verwendet, wenn die aufzubereitenden Gegenstände nicht näher definiert sind.

Die Aufbereitung von Instrumenten erfolgt zwecks Standardisierung vorzugsweise durch maschinelle Reinigungsverfahren.

Soweit zum Personal- bzw. Patientenschutz die Desinfektion erforderlich ist erfolgt diese mittels thermischer Desinfektion, z.B. mit dem DESIN vario TD-Verfahren.

– Eine Ausnahme sind thermolabile OP-Schuhe, für die das Programm CHEM 60°C-5' zur Verfügung steht.–

Gemäß dem A<sub>0</sub>-Konzept der EN ISO 15883-1 erfolgt die thermische Desinfektion mit den Parametern 80 °C  $(+ 5 °C, -0 °C)$  und 10 min Einwirkzeit  $(A<sub>0</sub> 600)$  bzw. mit 90 °C (+ 5 °C, - 0 °C) und 5 min Einwirkzeit ( $A<sub>0</sub>$  3000), je nach erforderlicher Desinfektionswirkung. Der Wirkungsbereich des A<sub>0</sub> 3000 umfasst auch die Inaktivierung von HBV.

Gegebenenfalls sind für die Desinfektion regional gesetzliche oder amtliche Weisungen zu beachten (z. B. für die BRD gemäß § 18 IfSG).

Die Reinigungsbedingungen sind optimal an die Anschmutzung und Art des aufzubereitenden Spülgutes anzupassen.

Die Verwendung entsprechender Prozesschemikalien ist auf die Reinigungsproblematik abzustimmen.

Das Reinigungsergebnis ist maßgeblich für die Sicherheit der Desinfektion, Sterilisation sowie Rückstandfreiheit und somit für die sichere Wiederverwendung.

Die Reinigung ist für wiederaufzubereitende Medizinprodukte am besten mit dem DESIN vario TD-Verfahren möglich.

Wichtig für die adäquate Reinigung der Instrumente und Geräte ist die Anwendung darauf abgestimmter Beladungsträger (Körbe, Module, Einsätze usw.). Das Kapitel "Anwendungstechnik" gibt dazu Beispiele.

Der Reinigungs- und Desinfektionsautomat ist für eine Nachspülung mit Brauch- oder aufbereitetem Wasser (z.B. Aqua destillata, Rein(st)wasser, vollentsalztes Wasser (VE), demineralisiertes Wasser in anwendungstechnisch angemessener Qualität) ausgestattet.

Gemäß EN ISO 15883 ist das Gerät für die Validierung der Prozesse qualifizierbar.

# **Gerätebeschreibung**

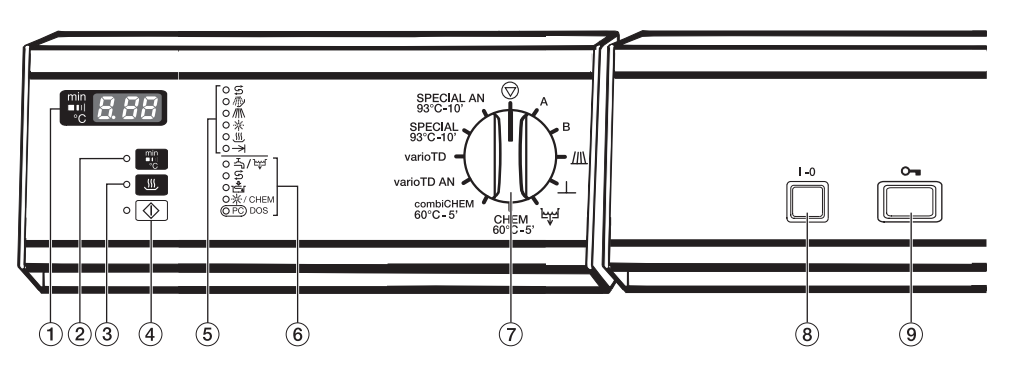

- -Zeitanzeige/Anzeige
- Umschalttaste für die Anzeige:
	- Ist-Temperatur
	- abgelaufene Spülzeit
	- aktiver Spülblock
- 3 Trocknungstaste w mit Kontrollleuchte
- 4) Starttaste  $\circledcirc$  mit Kontrollleuchte
- Programmablaufanzeige:
	- **ら Regenerieren**
	- **/////** Vorreinigen
	- **/// Hauptreinigen**
	- Spülen / Nachspülen
	- **W**, Trocknung
	- $\rightarrow$  Programmende
- Kontroll- / Mangelanzeigen:
	- 즉 / http:// Zulauf / Ablauf
	- 중 Regeneriersalz<br><sub>|-</sub><br>
	Neutralisationsr
	- Neutralisationsmittel
	- /CHEM Nachspülmittel; bei angeschlossenem DOS-Modul K 60: chemisches Desinfektionsmittel
	- **OPC DOS Flüssigreiniger;** optische Schnittstelle für den Kundendienst
- Programmwähler
	- $\circledcirc$  Stop
	- A frei programmierbares Programm
	- B frei programmierbares Programm, werkseitig belegt mit varioTD NR
	- **III** Universal
	- Abspülen
	- Abpumpen CHEM 60°C-5' combiCHEM 60°C-5' varioTD AN varioTD SPECIAL 93°C-10' SPECIAL AN 93°C-10'
- Ein/Aus-Schalter I-0
- 9 Türöffner o-

# **Gerätebeschreibung**

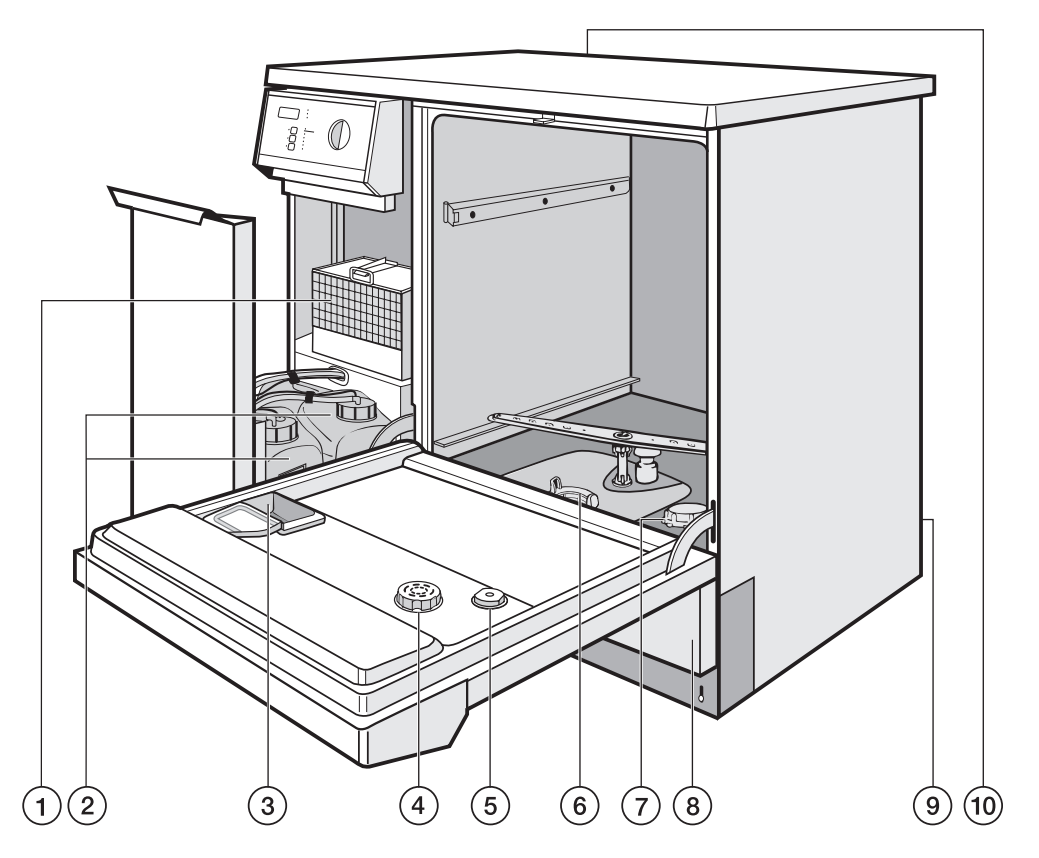

- -Trocknungsaggregat (TA)
- Vorratsbehälter für Neutralisationsmittel (rot) und Flüssigreiniger (blau)
- Behälter für pulverförmige Reiniger
- Vorratsbehälter für Nachspülmittel mit Dosierwähler
- Füllstandsanzeige für Nachspülmittel
- Siebkombination
- Vorratsbehälter für Regeneriersalz
- Serviceklappe

auf der Geräterückseite:

- Anschluss für DOS-Modul K 60 für chemisches Desinfektionsmittel
- Schnittstellenstecker RS 232

### **Entsorgung der Transportverpackung**

Die Verpackung schützt das Gerät vor Transportschäden. Die Verpackungsmaterialien sind nach umweltverträglichen und entsorgungstechnischen Gesichtspunkten ausgewählt und deshalb recycelbar.

Das Rückführen der Verpackung in den Materialkreislauf spart Rohstoffe und verringert das Abfallaufkommen. Ihr Fachhändler nimmt die Verpackung zurück.

# **Entsorgung des Altgerätes**

Elektrische und elektronische Altgeräte enthalten vielfach noch wertvolle Materialien. Sie enthalten aber auch schädliche Stoffe, die für ihre Funktion und Sicherheit notwendig waren. Im Restmüll oder bei falscher Behandlung können diese der menschlichen Gesundheit und der Umwelt schaden. Geben Sie Ihr Altgerät deshalb auf keinen Fall in den Restmüll.

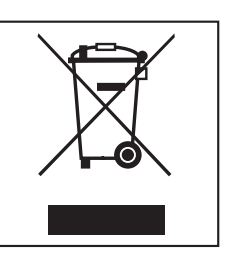

Nutzen Sie stattdessen die an Ihrem Wohnort eingerichtete Sammelstelle zur Rückgabe und Verwertung elektrischer und elektronischer Altgeräte. Informieren Sie sich gegebenenfalls bei Ihrem Händler.

Bitte sorgen Sie dafür, dass Ihr Altgerät bis zum Abtransport kindersicher aufbewahrt wird.

# **Elektrische Türverriegelung**

Der Reinigungs- und Desinfektionsautomat ist mit einer elektrischen Türverriegelung ausgestattet.

Die Tür kann nur geöffnet werden, wenn:

- der Reinigungs- und Desinfektionsautomat elektrisch angeschlossen und
- der Schalter **I-0** eingeschaltet ist.

### **Tür öffnen** o-

■ Türöffner bis zum Anschlag drücken, gleichzeitig in die Griffleiste fassen und die Tür öffnen.

Fassen Sie nicht an die Heizkörper, wenn Sie nach Ende des Programms die Tür öffnen. Selbst einige Minuten nach beendetem Programm können Sie sich daran verbrennen.

Die Tür kann nach dem Start eines Programms nicht mehr geöffnet werden und bleibt bis zum Programmende verriegelt. Von der elektrischen Türverriegelung ausgenommen sind die Programme ABSPÜLEN | und ABPUM-PEN byd.

Soll die Tür im Programmschritt "Trocknung" geöffnet werden können, muss dies durch den Kundendienst nachträglich programmiert werden.

# **Tür schließen**

Tür hochklappen und bis zum Einrasten fest andrücken. Den Türöffner dabei nicht drücken.

### **Öffnen der Tür mit der Notentriegelung**

Die Notentriegelung darf nur betätigt werden, wenn ein normales Öffnen der Tür nicht mehr möglich ist, z.B. bei einem Stromausfall. Achtung bei SPECIAL-Programmen, siehe "Sicherheitshinweise und Warnungen"!

Beim Öffnen der Tür unter Umgehung der Verriegelung besteht Verbrennungs-, Verbrühungs -bzw. Verätzungsgefahr oder bei Desinfektionsmitteleinsatz die Gefahr der Inhalation toxischer Dämpfe!

- Programmwähler auf  $\circledcirc$  drehen.
- Gerät mit Schalter **I-0** ausschalten.

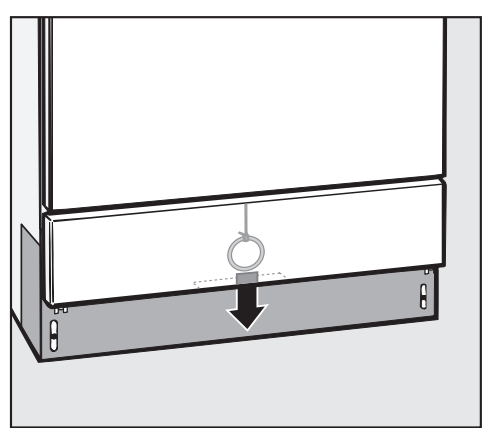

■ Von unten hinter die Serviceklappe greifen und den Ring der Notentriegelungsschnur nach unten ziehen.

# **Enthärtungsanlage**

Um gute Reinigungsergebnisse zu erzielen, benötigt der Reinigungs- und Desinfektionsautomat weiches (kalkarmes) Wasser. Bei hartem Leitungswasser legen sich weiße Beläge auf Spülgut und Spülraumwänden ab. Leitungswasser ab einer Wasserhärte von 4 °dH (0,7 mmol/l) muss deshalb enthärtet werden. Das geschieht in der eingebauten Enthärtungsanlage automatisch.

- Die Enthärtungsanlage benötigt Regeneriersalz.
- Der Reinigungs- und Desinfektionsautomat muss genau auf die Härte Ihres Leitungswassers programmiert werden.
- Das zuständige Wasserwerk gibt Auskunft über den genauen Härtegrad des Leitungswassers.

Bei schwankender Wasserhärte (z.B. 8 - 17 °dH) immer den höchsten Wert programmieren (in diesem Beispiel  $17°$ dH).

Die eingebaute Enthärtungsanlage kann von 1 °dH - 60 °dH programmiert werden.

In einem eventuellen späteren Kundendienstfall erleichtern Sie dem Techniker die Arbeit, wenn die Leitungswasserhärte bekannt ist.

Tragen Sie bitte deshalb die Leitungswasserhärte ein:

°dH

### **Enthärtungsanlage programmieren**

- Reinigungs- und Desinfektionsautomat ausschalten.
- Programmwähler auf  $\circledcirc$  stellen.
- Taste <sub>↓</sub> und <sup>6</sup> gedrückt halten und **gleichzeitig** das Gerät mit dem Schalter **I-0** einschalten.

In der Anzeige erscheint die aktuelle Programmversion P.... Die Kontrollleuchte 즉 / 납 leuchtet.

Taste **J** 1x drücken,

In der Anzeige erscheint E01.

**Programmwähler eine Schalterstel**lung nach rechts drehen (1-Uhr-Stellung).

In der Anzeige erscheint die Zahl 19 (werkseitig eingestellte Wasserhärte in  $^{\circ}$ dH).

■ Taste <sub>↓</sub> so oft drücken oder gedrückt halten, bis der gewünschte Wert (Härtegrad in °dH) in der Anzeige erscheint.

Wasserhärteangaben in °dH, mmol/l und °f finden Sie in der Tabelle auf der nächsten Seite.

Nach Erreichen der Ziffer 60 beginnt der Zähler wieder mit D.

 $\blacksquare$  Taste  $\textcircled{a}$  drücken.

Es wird SP angezeigt.

 $\blacksquare$  Taste  $\textcircled{\tiny{\textcircled{\tiny{}}}}$  nochmals drücken.

Der gewünschte Wert wird gespeichert. Die Anzeige erlischt.

Das Gerät ist betriebsbereit.

### **Einstelltabelle**

7,0

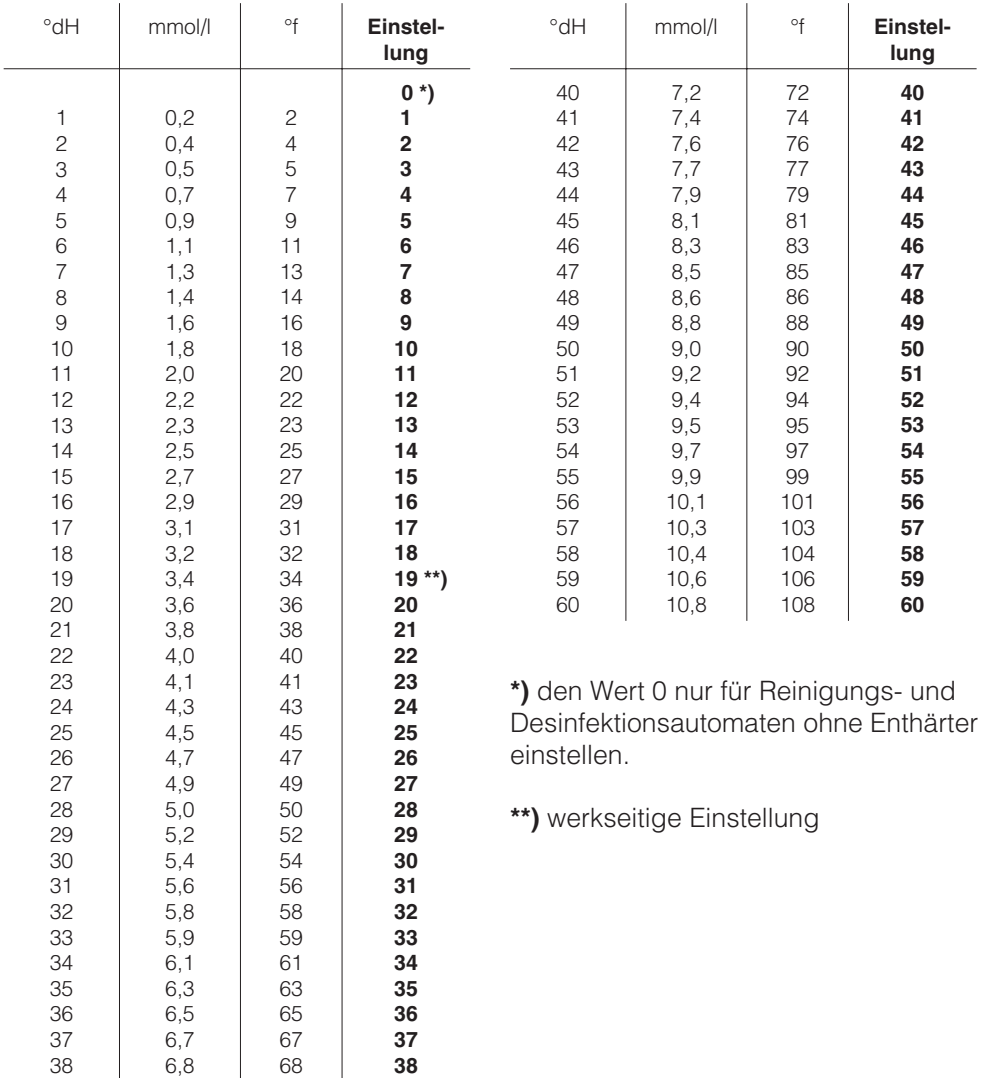

### **Regeneriersalz einfüllen**

Verwenden Sie nur spezielle, möglichst grobkörnige Regeneriersalze oder reine Siedesalze mit einer Körnung von ca. 1 - 4 mm, wie z.B. das Regeneriersalz "BROXAL compact" oder "Calgonit Professional". Verwenden Sie keinesfalls andere Salze, z.B. Speisesalz, Viehsalz oder Tausalz. Diese können wasserunlösliche Bestandteile enthalten, welche eine Funktionsstörung des Enthärters verursachen!

Der Vorratsbehälter fasst ca. 2,5 kg Salz.

Versehentliches Füllen des Salzbehälters mit Reiniger führt immer zur Zerstörung des Enthärters! Überzeugen Sie sich bitte vor jedem Füllen des Salzbehälters, dass Sie eine Salzpackung in der Hand halten.

- Unterkorb herausnehmen.
- Verschlusskappe abschrauben.

Vor der ersten Salzfüllung: Vorratsbehälter mit ca. 2,5 l Wasser füllen, damit das Salz sich auflösen kann. Nach der Inbetriebnahme befindet sich immer genügend Wasser im Vorratsbehälter.

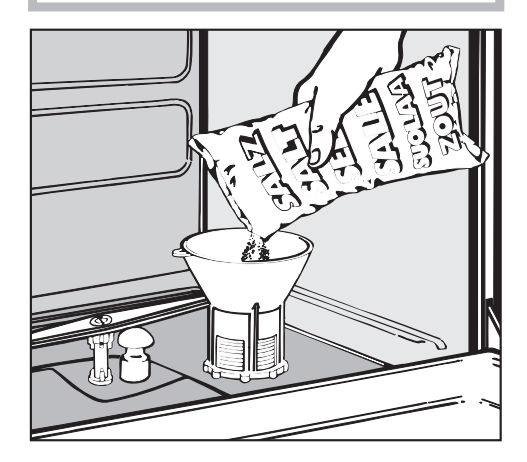

Einfülltrichter aufsetzen.

Regeneriersalz einfüllen.

Beim Einfüllen läuft ein Teil der Salzsole über.

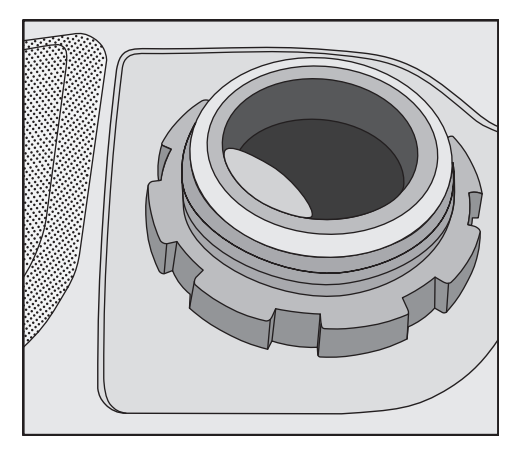

- Gewinde und Dichtung des Vorratsbehälters von Salzresten säubern.
- Verschlusskappe fest zuschrauben.
- Sofort das Programm ABSPÜLEN <u>|</u> starten, damit die übergelaufene Salzsole verdünnt und ausgespült wird.

Wenn sich der Programmablauf im Programm | nach dem Programmstart um einige Minuten verzögert, liegt keine Störung vor. In diesem Fall wird zuerst ein notwendiges Regenerieren des Enthärters durchgeführt.

### **Salzmangelanzeige**

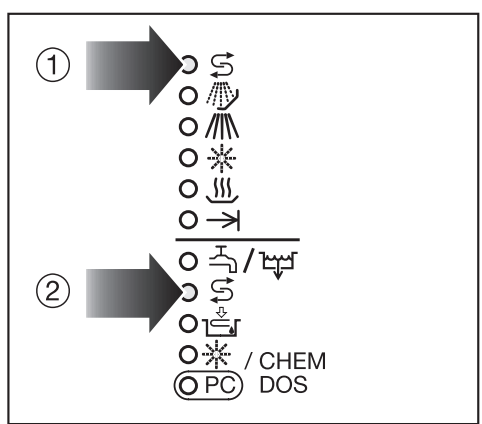

Die Regeneration des Enthärters wird automatisch während eines Programmablaufs durchgeführt.

Während dieses Vorgangs leuchtet in der Programmablaufanzeige  $\widehat{O} \not\in \mathcal{A}$ .

Regeneriersalz nachfüllen, wenn die Salzmangelanzeige 2 号 leuchtet.

# **Anwendungstechnik**

Der Reinigungs- und Desinfektionsautomat ist mit je einem Unterkorb und einem Oberkorb ausrüstbar, die nach Art und Form des zu reinigenden und zu desinfizierenden Spülgutes mit unterschiedlichen Einsätzen ausgestattet oder gegen Spezialkörbe ausgetauscht werden können.

Körbe und Einsätze müssen entsprechend der Aufgabenstellung ausgewählt werden.

Ausstattungsbeispiele und Hinweise zu den einzelnen Anwendungsgebieten finden Sie auf den nächsten Seiten.

#### **Prüfen Sie vor jedem Programmstart folgende Punkte (Sichtkontrolle):**

- Ist das Spülgut spültechnisch richtig eingeordnet/angeschlossen?
- Sind die Lumen/Kanäle von Hohlkörperinstrumenten für die Spülflotte durchgängig?
- Sind die Sprüharme sauber und können sie frei rotieren?
- Ist die Siebkombination frei von groben Verschmutzungen (vorhandene große Teile entfernen, evtl. Siebkombination reinigen)?
- Ist der Korbadapter zur Wasserversorgung der Sprüharme bzw. der Düsen richtig angekoppelt?
- Sind die Behälter mit den Prozesschemikalien ausreichend gefüllt?

#### **Prüfen Sie nach jedem Programmende folgende Punkte:**

- Kontrollieren Sie das Reinigungsergebnis des Spülgutes mittels Sichtkontrolle.
- Befinden sich sämtliche Hohlkörperinstrumente noch auf den entsprechenden Düsen?

Instrumente, die sich während der Aufbereitung von den Adaptern gelöst haben, müssen noch einmal aufbereitet werden.

- Sind die Lumen der Hohlkörperinstrumente durchgängig?
- Sind die Düsen und Anschlüsse fest mit dem Korb/Einsatz verbunden?

#### **Proteinnachweis**

Das Reinigungsergebnis sollte stichprobenartig durch proteinanalytische Kontrollen überprüft werden, z.B. mit dem Miele Test Kit.

# **Spülgut einordnen**

- Das Spülgut grundsätzlich so einordnen, dass alle Flächen vom Wasser umspült werden können. Nur dann kann es sauber werden!
- Das Spülgut darf nicht ineinander liegen und sich gegenseitig abdecken.
- Instrumente mit Hohlräumen müssen innen vollständig mit Spülflotte durchströmt werden.
- Bei Instrumenten mit engen, langen Hohlräumen muss vor dem Einsetzen in eine Spülvorrichtung bzw. beim Anschluss an eine solche die Durchspülbarkeit sichergestellt sein.
- Hohlgefäße mit den Öffnungen nach unten in die entsprechenden Körbe und Einsätze stellen, damit das Wasser ungehindert ein- und austreten kann.
- Spülgut mit tiefem Boden möglichst schräg einstellen, damit das Wasser ablaufen kann.
- Hohe schlanke Hohlgefäße möglichst im mittleren Bereich der Körbe einordnen. Dort werden sie von den Spülstrahlen besser erreicht.
- Leichtes Spülgut mit einem Abdecknetz (z.B. A 6) sichern bzw. Kleinteile in eine Kleinteilesiebschale legen, damit sie nicht die Sprüharme blockieren.
- Wagen oder Körbe mit Adapter müssen richtig ankoppeln.
- Die Sprüharme dürfen nicht durch zu hohe oder nach unten durchstehende Teile blockiert werden.
- Nur spültechnisch einwandfreie Instrumente aus Instrumentenstahl verwenden, um Korrosion zu vermeiden.
- Vernickelte Instrumente und Instrumente mit farbeloxiertem Aluminium sind für die maschinelle Aufbereitung ungeeignet.
- Thermolabiles Instrumentarium nur in den Programmen CHEM 60°C-5' und combiCHEM 60°C-5' spülen.
- Einweginstrumente dürfen auf keinen Fall aufbereitet werden.

#### **Vorabräumen**

Spülgut vor dem Einordnen entleeren, ggf. seuchengesetzliche Bestimmungen beachten.

A Reste von Säuren und Lösungsmittel, insbesondere Salzsäure und chloridhaltige Lösungen, dürfen nicht in den Spülraum gelangen.

#### **Instrumentenentsorgung**

Kontaminierte Instrumente sollen ohne Vorbehandlung direkt in den Reinigungs- und Desinfektionsautomaten gegeben werden (Trockenentsorgung).

# **Gefederter Adapter Wasserversorgung**

Der gefederte Adapter zur Wasserversorgung der Körbe bzw. Injektorwagen muss beim Einschieben in den Reinigungs- und Desinfektionsautomaten richtig ankoppeln, d.h. er muss um 4 - 5 mm höher als die Wasserzuführung in dem Reinigungs- und Desinfektionsautomaten eingestellt sein.

Ist das nicht der Fall, verstellbaren Adapter entsprechend anpassen.

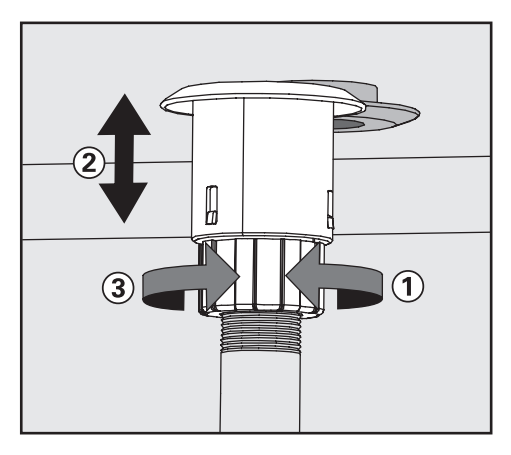

- $\blacksquare$  Klemmring lösen  $\textcircled{\small{1}}$ .
- Adapter hochschieben 2.
- Klemmring festdrehen 3.

### **Höhenverstellung eines Oberkorbes**

Der Oberkorb ist in drei Ebenen um jeweils 2 cm höhenverstellbar.

Je nach Einstellung des Oberkorbes und Verwendung eines Einsatzes, kann Spülgut mit unterschiedlichen Höhen in die Körbe eingeordnet werden.

#### **Zum Verstellen des Oberkorbes:**

- Oberkorb bis zum Anschlag nach vorn ziehen und von den Laufschienen heben.
- Rollenhalterungen an beiden Seiten des Korbes mit einem 7mm Schraubenschlüssel abschrauben und wunschgemäß versetzen.

# **OP-Instrumentarium**

Die Entsorgungszeit von OP-Instrumentarium bis zur Aufbereitung sollte möglichst kurz gehalten werden.

Die Desinfektion chirurgischer Instrumente - auch die der minimalinvasiven Chirurgie - erfolgt thermisch. Für die Nachspülung sollte möglichst vollentsalztes Wasser verwendet werden, um ein fleckenfreies Ergebnis zu erzielen und Korrosion zu vermeiden. Bei der Verwendung von Brauchwasser mit mehr als 100 mg Chlorid/l besteht Korrosionsgefahr.

Gelenkinstumente geöffnet in die Siebschalen einlegen, sie sollten sich nicht gegenseitig abdecken.

Besonders englumige Instrumente müssen gegebenenfalls manuell vorgereinigt werden. Hinweise der Instrumentenhersteller beachten!

# **OP-Schuhe (OS)**

OP-Schuhe aus thermolabilem Material und/oder Einlegesohlen werden chemo-thermisch bei 60 °C (Programm CHEM 60°C-5') gereinigt und desinfiziert. Ein thermisches Desinfektionsverfahren kann angewendet werden, wenn der Hersteller eine entsprechende Thermostabilität bestätigt.

Hinsichtlich der Desinfektionsleistung chemo-thermischer Verfahren sind die Hersteller chemischer Desinfektionsmittel anzusprechen.

OP-Schuhe sollten nur in einem **für diese Anwendung** installierten Reinigungs- und Desinfektionsautomaten gereinigt und desinfiziert werden.

Wird die Aufbereitung von OP-Schuhen mit anderen Anwendungen in einem Reinigungs- und Desinfektionsautomaten durchgeführt, ist eine Risikobetrachtung durch den Anwender erforderlich.

Dazu können folgende Körbe eingesetzt werden

- O 167/1 bis Schuhgröße 40,
- O 173/1 bis Schuhgröße 41 und
- U 168/1 bis Schuhgröße 45.

Alternativ können die Einsätze E 484 mit Bügeln für Schuhe E 487 oder für Sohlen E 489 in einem entsprechenden Unterkorb, z. B. U 874/2 verwendet werden.

Bei der Reinigung von OP-Schuhen können größere Mengen Flusen anfallen. Kontrollieren Sie deshalb häufig die Siebe im Spülraum und reinigen Sie diese wenn nötig (siehe Kapitel "Instandhaltungsmaßnahmen, Siebe im Spülraum reinigen").

# **Anwendungstechnik**

### **HNO**

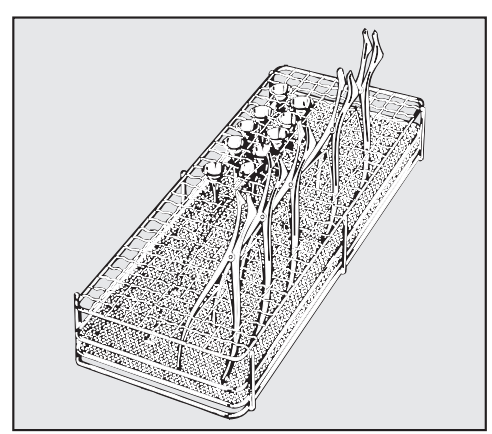

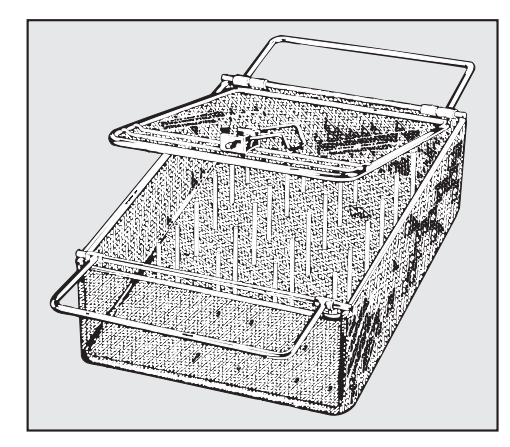

#### **E 373**

#### **E 417**

für Ohrentrichter und Ohren- und Nasenspekula, einsetzbar in Ober- und Unterkorb.

Die Spekula in geöffnetem Zustand in den Einsatz stellen, damit alle Flächen von der Spülflotte erreicht werden.

für HNO-Instrumentarium, z. B. Ohrtrichter, einsetzbar im Oberkorb.

Die dünne Verchromung in Ohrtrichtern kann sehr empfindlich gegenüber Neutralisationsmitteln sein.

# **GYN**

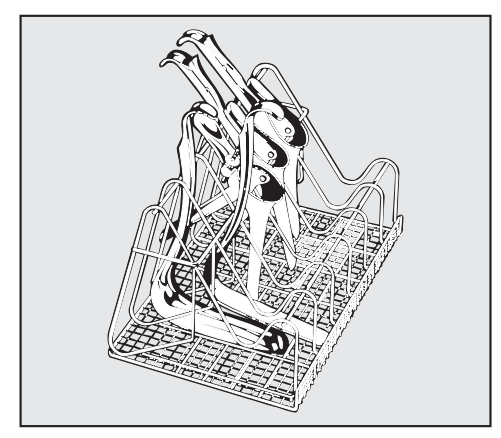

#### **E 416**

für die Aufnahme von gynäkologischen Spekula.

Den Einsatz entsprechend der Abbildung beladen.

#### **Einteilige Spekula:**

Geöffnet zwischen die Streben des Einsatzes stellen.

#### **Zweiteilige Spekula:**

- Unterteile in die schmalen Fächer des Einsatzes stellen, in der Abbildung links.
- Oberteile in die breiten Fächer des Einsatzes stellen, in der Abbildung rechts.

Die Spekula jeweils zwischen zwei Streben einordnen, damit sie sich nicht berühren oder gegenseitig abdecken.

# **Anwendungstechnik**

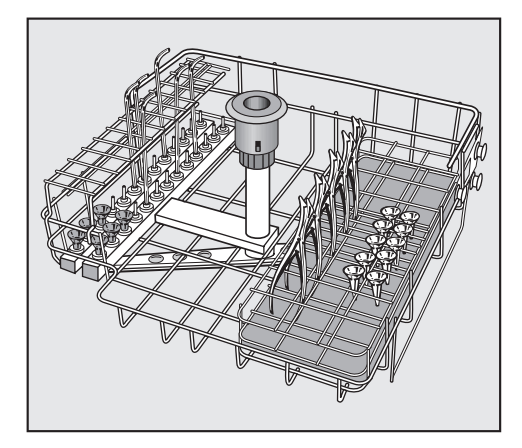

A Wegen der Verletzungsgefahr bei beidseitig spitzen Instrumenten oder bei der stehenden Einordnung von Instrumenten mit nach oben weisenden Sonden sollte die Beladung von hinten nach vorn und die Entladung umgekehrt vorgenommen werden.

#### **Oberkorb / Injektor O 177/1**

auf der linken Seite mit Haltegitter und 28 Düsen in Silikonaufnahmen für Hohlkörperinstrumente. Sie dienen der Direkteinspritzung, damit die Lumen der Hohlkörperinstrumente von der Flotte durchströmt und adäquat gereinigt und desinfiziert werden.

Die rechte Seite ist frei für Einsätze, z.B. E 337 zur Aufnahme von stehenden Instrumenten.

# **Endoskopie**

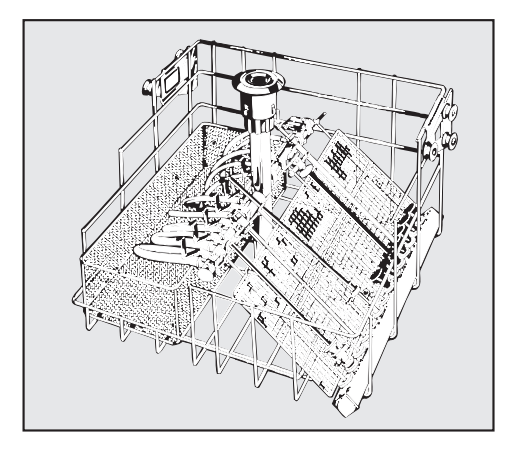

### **Oberkorb / Injektor O 176**

auf der rechten Seite mit 14 Aufnahmen für starre endoskopische Instrumente bis zu einer Gesamtlänge von 50 cm.

Damit die Hohlräume der Instrumente von der Spülflotte durchströmt werden können, müssen diese entsprechend den Herstellerangaben zerlegt, Kappen und Dichtungen abgenommen und Hähne geöffnet werden.

Die linke Seite ist frei für Einsätze, z.B. E 379.

Wegen der Verletzungsgefahr bei der stehenden Einordnung von Instrumenten mit nach oben weisenden Sonden, sollte die Beladung von hinten nach vorn und die Entladung umgekehrt vorgenommen werden.

In der Mittelachse befinden sich 10 Injektordüsen mit Klemmfedern, z. B. für Katheter oder Schläuche.

# **Ophthalmologie**

Für ophthalmologische Anwendungen ist ein Sonderprogramm durch den Miele Kundendienst zu erstellen, dass eine zusätzliche Spülung mit vollentsalztem Wasser beinhaltet.

Der Injektorwagen E 429 ermöglicht die maschinelle Reinigung und Desinfektion von Augen-OP-Instrumenten.

Die obere Ebene ist mit unterschiedlichen Anschlüssen für Hohlkörperinstrumente, z.B. Spül- und Saughandgriffe und Kanülen, ausgestattet.

In das Auflagegitter eingesteckte Silikonaufnahmen und -anschläge fixieren und sichern dabei die Instrumente an den Schlauchanschlüssen des Injektorwagens.

Die untere Ebene des Injektorwagens wird mit Einsätzen E 441/1 oder Siebschalen E 142 zur Aufbereitung von Instrumenten ohne Hohlkörper bestückt.

Dem Wagen für Augen-OP-Instrumentarium liegt eine separate Gebrauchsanweisung bei.

Die untere Wasserzuführung des Reinigungsautomaten muss entsprechend der Hinweise in der Gebrauchsanweisung des E 429 geändert werden.

Deshalb ist der E 429 nicht wechselweise mit anderen Wagen/Körben einsetzbar.

 $\bigwedge$  In Reinigungsautomaten, in denen englumige ophthalmologische Instrumente aufbereitet werden, dürfen keine Abdecknetze aus Kunststofffasern verwendet werden.

### **Anästhesie-Instrumentarium (AN)**

Die Desinfektion erfolgt in der Regel thermisch mit dem Programm varioTD AN.

Soweit keine anschließende Sterilisation erfolgt, ist zur Vermeidung von Wasserkeimwachstum für die Lagerung eine vollständige Trocknung erforderlich.

Dazu muss unbedingt eine ausreichende Trocknungszeit gewählt werden.

Dem Wagen für Anästhesie-Instrumentarium liegt eine separate Gebrauchsanweisung bei.

### **Babyflaschen**

Die Desinfektion erfolgt in der Regel thermisch mit dem Programm varioTD.

Soweit keine anschließende Sterilisation erfolgt, ist zur Vermeidung von Wasserkeimwachstum für die Lagerung eine vollständige Trocknung erforderlich.

Dazu muss unbedingt eine ausreichende Trocknungszeit gewählt werden.

Den Containern für Babyflaschen und Babyflaschensauger liegen separate Gebrauchsanweisungen bei.

# **Chemische Verfahrenstechnik**

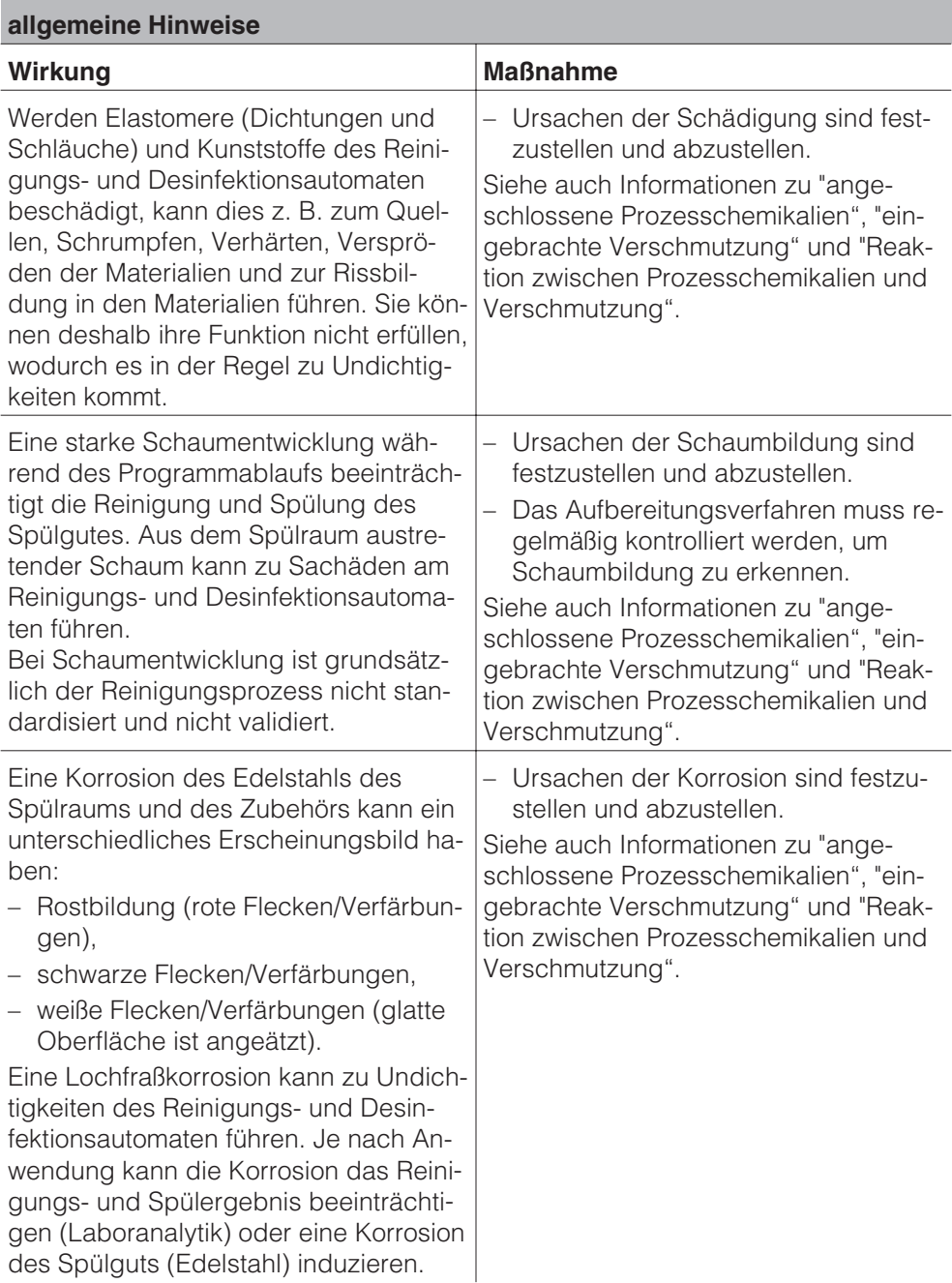

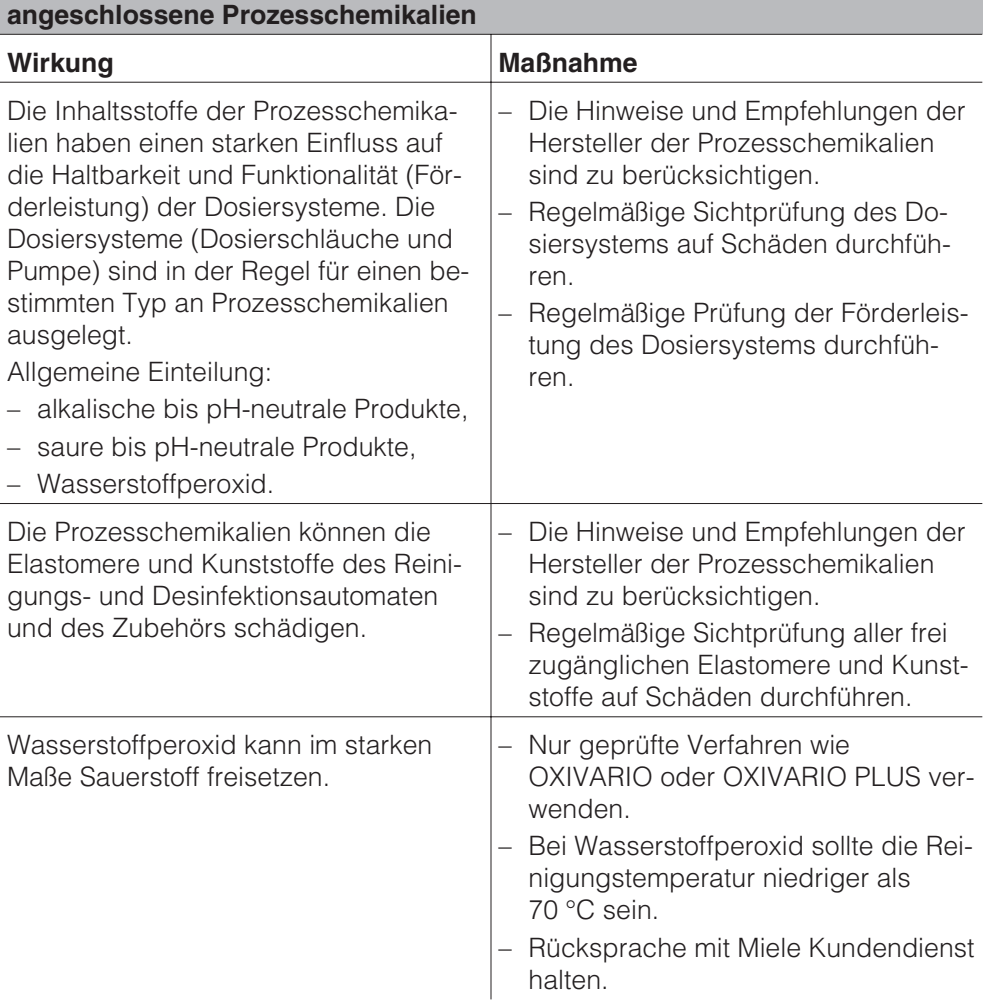

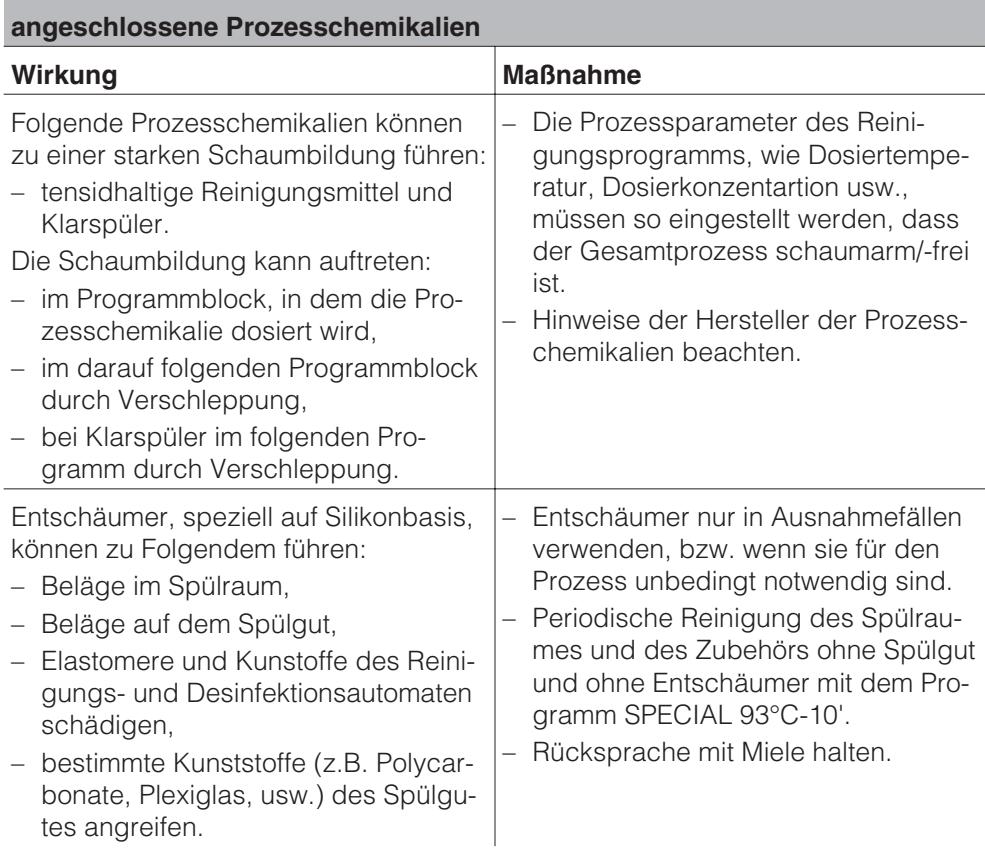

# **Chemische Verfahrenstechnik**

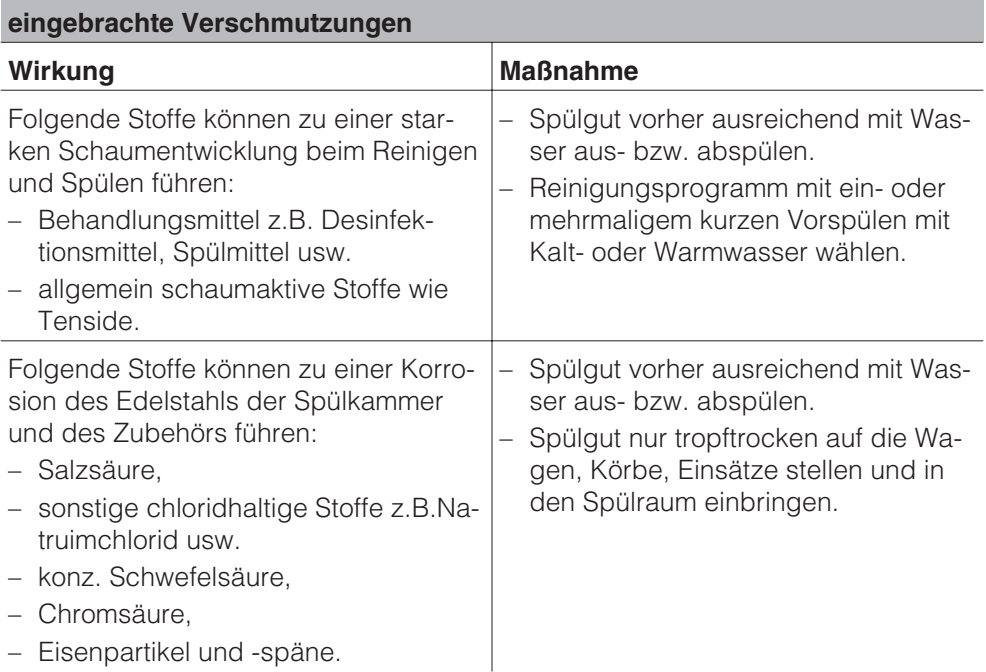

#### **Reaktion zwischen Prozesschemikalien und Verschmutzung**

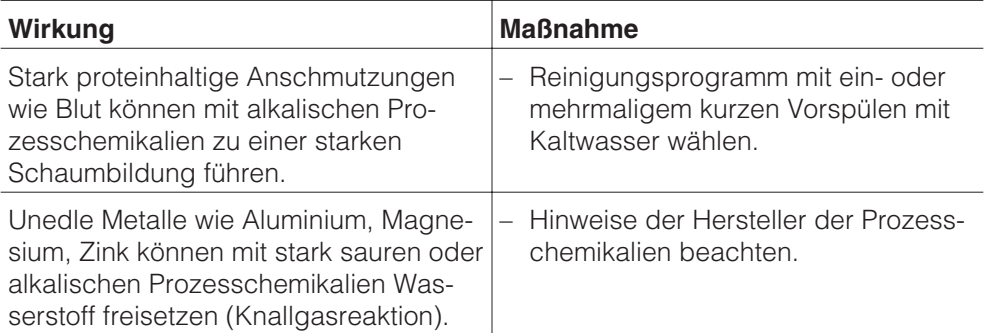

# **Dosierung von Prozesschemikalien**

Verwenden Sie nur spezielle Prozesschemikalien für Reinigungs und Desinfektionsautomaten und beachten Sie die Anwendungsempfehlungen der Hersteller!

Beachten Sie unbedingt deren Hinweise zu toxikologisch unbedenklichen Restmengen.

# **Nachspülmittel einfüllen**

Die Nachspülmitteldosierung im Programmblock Nachspülen mit DOS 2 muss durch den Miele Kundendienst aktiviert werden.

Die Nachspülmitteldosierung sollte aktiviert werden, wenn im Programmblock Nachspülen kein vollentsalztes Wasser eingesetzt wird.

Nachspülmittel ist erforderlich, damit das Wasser als Film von dem Spülgut abläuft und das Spülgut nach dem Spülen leichter trocknet.

Das Nachspülmittel (z. B. Mielclear) wird in den Vorratsbehälter gefüllt und in der eingestellten Menge automatisch dosiert.

Der Vorratsbehälter fasst ca. 180 ml.

Den Nachspülmittelbehälter nur mit Nachspülmittel für Reinigungsund Desinfektionsautomaten füllen. Auf keinen Fall Reiniger einfüllen. Dies führt immer zur Zerstörung des Nachspülmittelbehälters!

Tür waagerecht öffnen.

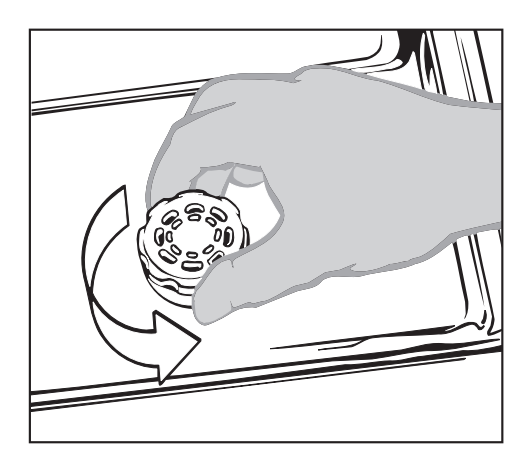

Schraubverschluss öffnen.

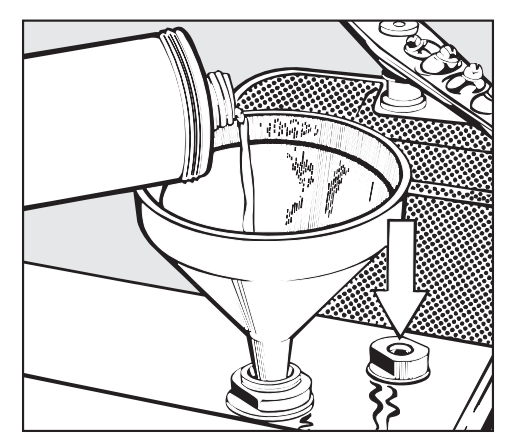

- Nachspülmittel solange einfüllen, bis die Füllstandsanzeige (Pfeil) dunkel ist. Evtl. Trichter benutzen.
- Schraubverschluss zuschrauben.
- Eventuell verschüttetes Nachspülmittel gut abwischen, um starke Schaumbildung im folgenden Spülprogramm zu vermeiden.

### **Nachspülmittelmangelanzeige**

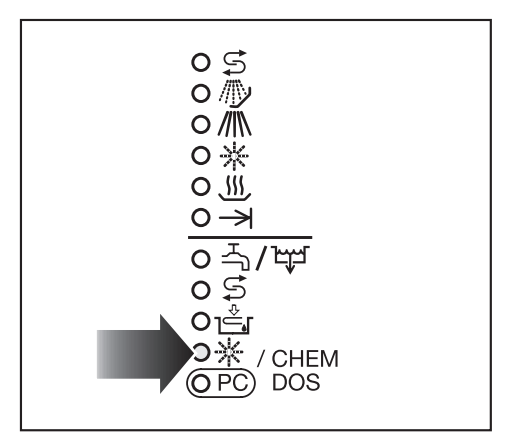

Den Vorratsbehälter mit Nachspülmittel auffüllen, wenn die Nachspülmittelmangelanzeige  $\frac{1}{2}$  / CHEM aufleuchtet.

Die Nachspülmittelmangelanzeige  $*$  / CHEM leuchtet auch auf, wenn der Vorratsbehälter für chemisches Desinfektionsmittel leer ist.

### **Nachspülmitteldosierung einstellen**

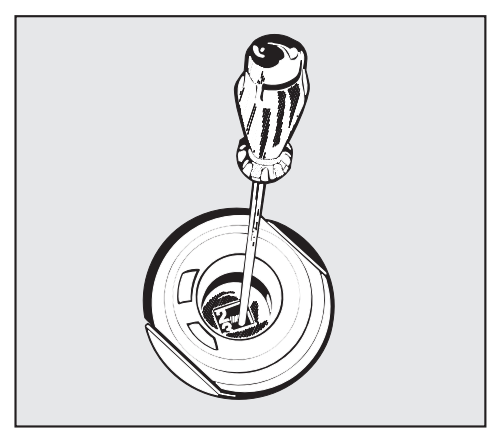

Der Dosierwähler in der Einfüllöffnung ist von 1 bis 6 einstellbar, das entspricht 1 - 6 ml. Serienmäßig ist er auf 3 ml eingestellt.

Bleiben Flecken auf dem Spülgut zurück:

Dosierwähler höher einstellen.

Bleiben Wolken und Schlieren auf dem Spülgut zurück:

Dosierwähler niedriger einstellen.

### **Neutralisationsmittel einfüllen**

Um Verfärbungs- und Korrosionsflecken auf den Instrumenten, besonders im Gelenkbereich, zu vermeiden, wird bei bestimmten Programmen im Zwischenspülen Neutralisationsmittel dosiert.

Neutralisationsmittel (pH-Einstellung: sauer) bewirkt ebenfalls, dass Reste alkalischer Reiniger auf der Oberfläche des Spülgutes neutralisiert werden.

Beim Einsatz mildalkalischer Reiniger sollte ein Neutralisationsmittel auf der Basis von Phosphorsäure verwendet werden.

Beim Einsatz eines neutralen enzymatischen Flüssigreinigers ist ein Neutralisationsmittel auf der Basis von Zitronensäure einzusetzen.

Das Neutralisationsmittel wird im Programmabschnitt Spülen 2 nach der Hauptreinigung automatisch dosiert. Dazu muss der Vorratsbehälter des Dosiersystems gefüllt und entlüftet sein.

Dosiersystem entlüften und Dosiermenge einstellen siehe Kapitel "Programmierfunktionen".

- Schublade des Steuerschrankes mit den Vorratsbehältern für flüssige Prozesschemikalien aufziehen.
- Behälter mit Neutralisationsmittel (rot) herausnehmen und auf die geöffnete Spülraumtür stellen.
- Den Behälter füllen oder gegen einen gefüllten Behälter tauschen.

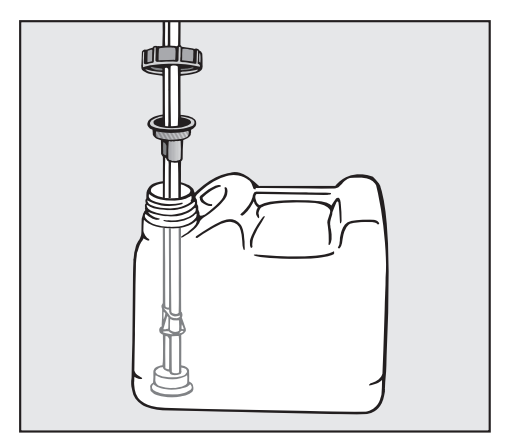

 Sauglanze fest in die Öffnung des Behälters stecken und festschrauben, farbliche Kennzeichnung beachten.
## **Neutralisationsmittelmangelanzeige**

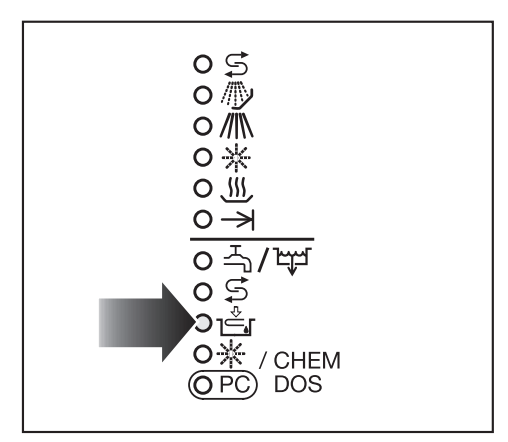

**Den Vorratsbehälter für Neutralisa**tionsmittel auffüllen oder gegen einen gefüllten Behälter austauschen, wenn die Neutralisationsmittelmangelanzeige  $\frac{a}{n+1}$  aufleuchtet.

Den Vorratsbehälter rechtzeitig nachfüllen, um zu verhindern, dass er ganz leer gesaugt werden.

## **Chemisches Desinfektionsmittel einfüllen (Option)**

In den Programmen CHEM 60°C-5' und combiCHEM 60°C-5' wird im Programmabschnitt "chemische Desinfektion" Desinfektionsmittel dosiert. Es muss maschinengerecht und schaumarmes sein.

Der Reinigungs- und Desinfektionsautomat muss dafür durch den Miele Kundendienst mit einem DOS-Modul K 60 (DOS 4, Dosierpumpe für chemische Desinfektionsmittel) ausgerüstet werden. Das DOS-Modul wird extern angeschlossen.

Dosiersystem entlüften und Dosiermenge schaumarme einstellen siehe Kapitel "Programmierfunktionen".

Behälter mit Desinfektionsmittel (grün) auf die geöffnete Spülraumtür oder einen leicht zu reinigenden Untergrund stellen.

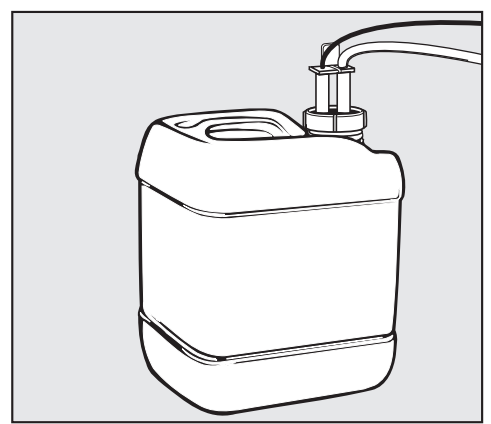

 Sauglanze fest in die Öffnung des Behälters stecken und festschrauben, farbliche Kennzeichnung beachten.

Behälter neben den Reinigungs- und Desinfektionsautomaten auf den Fußboden oder in einen benachbarten Schrank stellen.

## **Mangelanzeige für chemisches Desinfektionsmittel**

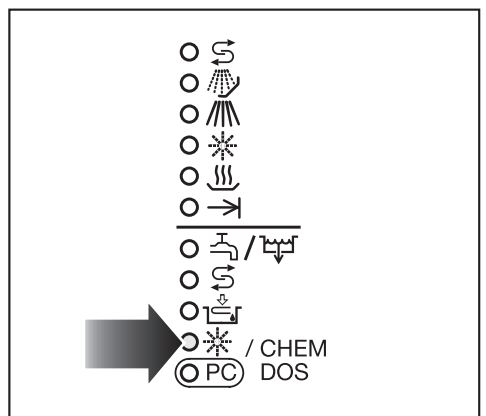

■ Den Vorratsbehälter für Desinfektionsmittel auffüllen oder gegen einen gefüllten Behälter austauschen, wenn die Mangelanzeige für chemisches Desinfektionsmittel  $\frac{1}{2}$  / CHFM aufleuchtet.

Den Vorratsbehälter rechtzeitig nachfüllen, um zu verhindern, dass er ganz leer gesaugt wird.

Die Mangelanzeige für chemisches Desinfektionsmittel \*/ CHFM leuchtet auch auf, wenn der Vorratsbehälter für Nachspülmittel leer ist.

## **Reiniger zugeben**

Verwenden Sie nur Reiniger für Reinigungs- und Desinfektionsautomaten. Keine Reiniger für Haushaltsgeschirrspüler verwenden!

Der Reinigungs- und Desinfektionsautomat kann wahlweise flüssigen oder pulverförmigen Reiniger dosieren.

Vorzugsweise empfehlen wir die Dosierung von Flüssigreiniger.

## **Flüssigreiniger dosieren**

Der Flüssigreiniger wird in den Programmabschnitten Hauptreinigen 1 und/oder 2 automatisch dosiert. Dazu muss der Vorratsbehälter des Dosiersystems gefüllt und entlüftet sein.

Dosiersystem entlüften und Dosiermenge einstellen siehe Kapitel "Programmierfunktionen".

- Schublade des Steuerschrankes mit den Vorratsbehältern für flüssige Prozesschemikalien aufziehen.
- Behälter mit Flüssigreiniger (blau) herausnehmen und auf die geöffnete Spülraumtür stellen.
- Den Behälter füllen oder gegen einen gefüllten Behälter tauschen.

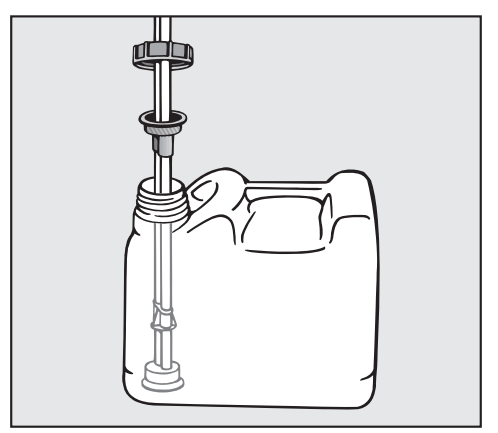

 Sauglanze fest in die Öffnung des Behälters stecken und festschrauben, farbliche Kennzeichnung beachten.

## **Flüssigreinigermangelanzeige**

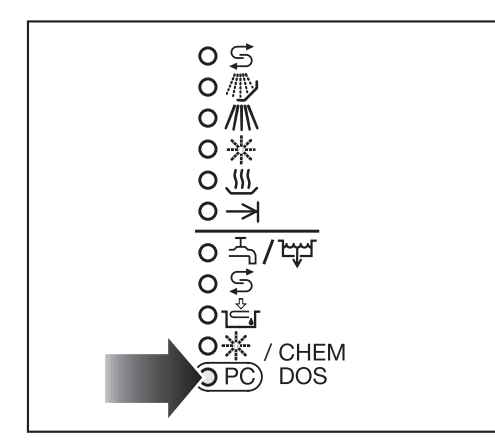

Den Vorratsbehälter für Flüssigreiniger auffüllen oder gegen einen gefüllten Behälter austauschen, wenn die Flüssigreinigermangelanzeige DOS aufleuchtet.

Den Vorratsbehälter rechtzeitig nachfüllen, um zu verhindern, dass er ganz leer gesaugt wird.

## **Pulverförmigen Reiniger dosieren**

Bei pulverförmigem Reiniger Staubinhalation vermeiden! Werden Reiniger verschluckt, können sie Verätzungen in Mund und Rachen verursachen oder zum Ersticken führen.

Beim Einsatz folgender Oberkörbe muss **Flüssigreiniger** über DOS 1 dosiert werden:

- $0.176$
- O 176/1
- $\bigcap$  183
- $\bigcap$  190/2

Vor dem Programmstart pulverförmigen Reiniger in den Reinigerbehälter füllen (außer bei den Programmen | ABSPÜ-LEN und by ABPUMPEN).

#### **Dosierungsbeispiel:**

Im Programmabschnitt "Hauptreinigen" laufen ca. 10,5 l, bei AN-Programmen 16,5 l Wasser ein.

Bei einer Reinigerkonzentration von ca. 3 g/l entspricht das ca. 30 g, bei AN-Programmen ca. 50 g Reiniger.

Evtl. abweichende Herstellerangaben beachten!

# **Dosierung von Prozesschemikalien**

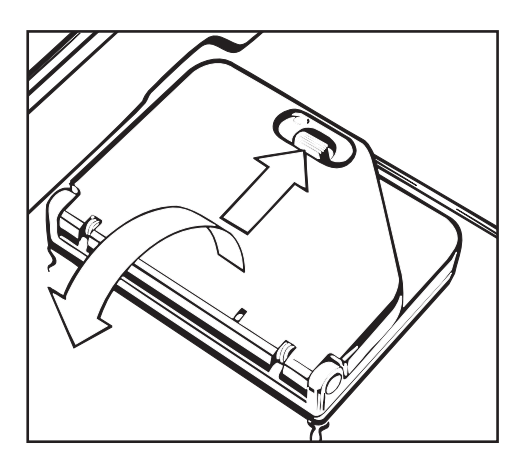

 Verschlussknopf drücken. Die Behälterklappe springt auf.

Nach einem Spülprogramm ist die Behälterklappe bereits geöffnet.

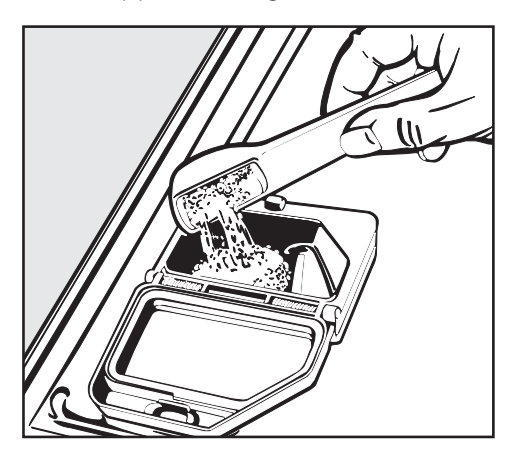

- Reiniger in die Kammer füllen.
- Behälterklappe schließen.

Nach dem Programmablauf kontrollieren, ob sich der Reiniger vollständig gelöst hat. Ist das nicht der Fall, muss das Programm wiederholt werden.

Bei der Auswahl der Reiniger sollten auch aus ökologischen Gründen stets folgende Auswahlkriterien berücksichtigt werden:

- Welche Alkalität wird zur Lösung des Reinigungsproblems benötigt?
- Wird zur Pigmententfernung Aktivchlor als Inhaltsstoff zur Desinfektion oder Oxydation benötigt?
- Sind Tenside besonders zur Dispergierung und Emulgierung erforderlich?
- Für die thermischen Desinfektionsprogramme sollte ein geeigneter mildalkalischer aktivchlorfreier Reiniger eingesetzt werden.

Spezielle Verschmutzungen können unter Umständen andere Zusammenstellungen von Reiniger und Zusatzmitteln erforderlich machen. Der Miele Kundendienst wird Sie in diesen Fällen beraten.

## **Betrieb**

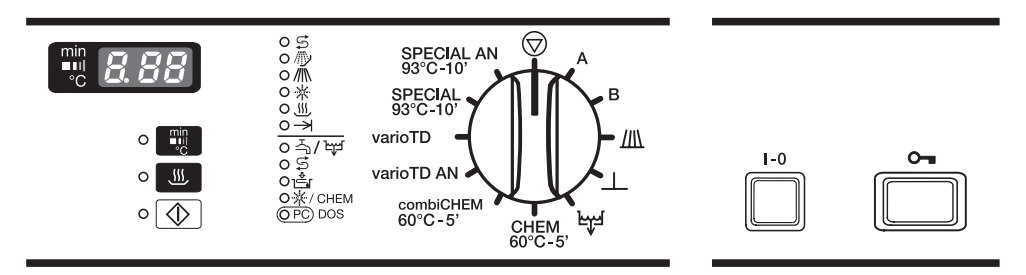

### **Einschalten**

- Tür schließen.
- Wasserhähne aufdrehen.
- Schalter **I-0** drücken.

In der  $\circledcirc$  Position des Programmwählers leuchtet in der Anzeige ein Punkt.

### **Programm starten**

Machen Sie die Wahl des Programms stets von der Art und dem Verschmutzungsgrad des Spülgutes abhängig. In der **Programmübersicht** am Ende der Gebrauchsanweisung sind die Programme und deren Anwendungsbereiche beschrieben.

**Programmwähler nach links oder** rechts auf das gewünschte Programm drehen.

In der Anzeige wird die erste Spültemperatur des gewählten Programms angezeigt, außer bei  $|$  und  $\frac{1}{2}$ .

Die Kontrollleuchte neben der Taste blinkt.

#### **Zusatzfunktion Trocknung wählen**

Unmittelbar nach der Anwahl eines Programms kann die Zusatzfunktion "Trocknung" zugeschaltet werden, außer bei dem Programm .

Dazu:

#### I Taste **J**uller drücken.

Das Programm wird um die Trocknungsblöcke 1 (falls vorhanden) und 2 erweitert, siehe Programmübersicht.

Die gespeicherte Trocknungszeit 2 wird angezeigt. Sie kann mit der Taste *w*in Schritten von je 5 min geändert werden. Nach dem Programmstart ist die geänderte Trocknungszeit für das gewählte Programm gespeichert.

Die Gesamtlaufzeit des Programms verlängert sich entsprechend.

■ Starttaste **<sub></sub>** drücken.

In der Anzeige wird die Ist-Temperatur angezeigt.

Die Kontrollleuchte neben der Taste <sub>®</sub> leuchtet.

Während des Programmablaufs sind die anderen Programme gesperrt. Wird der Programmwähler auf ein anderes Programm gedreht, erlischt die Anzeige. Die Werte werden erneut angezeigt, wenn der Programmwähler wieder auf dem gerade laufenden Programm steht.

Während des Programmablaufs kann zwischen den folgenden Anzeigen umgeschaltet werden:

- Ist-Temperatur
- abgelaufene Programmdauer und
- aktiver Block:
	- $1 = V$ orreinigen 1
	- 2 = Vorreinigen 2
	- 3 = Hauptreinigen 1
	- 4 = Hauptreinigen 2
	- 5 = Chemische Desinfektion
	- 6 = Spülen 1
	- 7 = Spülen 2
	- 8 = Spülen 3
	- 9 = Spülen 4
	- 10 = Nachspülen 1
	- 11 = Nachspülen 2
	- 12 = Trocknung 1
	- $13 =$  Trocknung 2
- Taste <sub>↓</sub> drücken, um zwischen den Anzeigen umzuschalten.

## **Programmablaufanzeige**

Die Kontrollleuchte des aktiven Programmabschnitts leuchtet während des Programmablaufs:

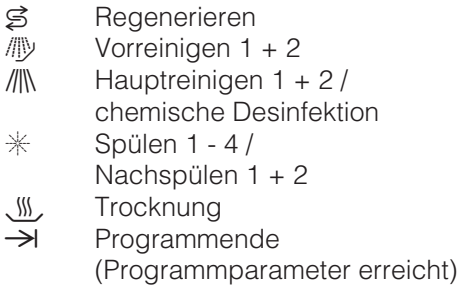

## **Programmende**

Das Programm ist beendet, wenn die Kontrollleuchte -> in der Programmablaufanzeige leuchtet und die Kontrollleuchte erlischt. In der Mitte der Anzeige wird eine  *angezeigt, alle ande*ren Kontrollleuchten erzeugen ein Lauflicht.

Serienmäßig ertönt gleichzeitig der Summer für max. 30 sek. Die Funktion des Summers ist änderbar, siehe Kapitel "Programmierfunktionen".

Mit der Taste **Ext** kann die Gesamtlaufzeit des abgelaufenen Programms oder die aktuelle Isttemperatur abgerufen werden.

#### **Nachtrocknung**

Ist nach Programmende eine Nachtrocknung erforderlich, kann dazu das Programm & mit der Zusatzfunktion Trocknung benutzt werden. Die Laufzeit des Programms beträgt zusätzlich zu der eingegebenen Trocknungszeit ca. 1 min.

# **Betrieb**

## **Programmabbruch**

Im Falle eines Programmabbruchs muss das Spülgut erneut aufbereitet werden!

#### **Programmabbruch durch Störung**

Das Programm bricht vorzeitig ab und in der Anzeige wird eine Fehlermeldung "F.." ausgegeben.

Je nach Ursache müssen entsprechende Maßnahmen zur Störungsbehebung ergriffen werden. Das weitere Vorgehen wird im Kapitel Störungshilfe beschrieben.

#### **Manueller Programmabbruch**

Ein bereits begonnenes Programm sollte nur in zwingenden Fällen abgebrochen werden, z. B. wenn sich das Spülgut stark bewegt.

Bei der Leistungsqualifizierung muss zur Beurteilung der Reinigung vor der Desinfektionsstufe abgebrochen werden (gemäß EN ISO 15883-1).

Bei amtsärztlicher Feststellung des Seuchenfalles darf das kontaminierte Wasser auf keinen Fall ohne vorherige Desinfektion abgepumpt werden!

Programmwähler auf  $\circledcirc$  drehen.

Das Programm wird nach ca. 2 sek abgebrochen.

Tür öffnen o-.

A Vorsicht! Das Spülgut kann heiß sein. Es besteht Verbrühungs- bzw. Verbrennungsgefahr.

- Teile standsicher einordnen, ggf. Infektionsschutz-Maßnahmen beachten und Handschuhe tragen.
- Wenn erforderlich, pulverförmigen Reiniger nachdosieren.
- Tür schließen.
- Programm by starten.

Das Spülwasser wird abgepumpt.

Programm neu wählen und starten.

#### **Programme SPECIAL 93°C-10' und SPECIAL AN 93°C-10' bei amtsärztlich festgestelltem Seuchenfall:**

Programm erneut starten.

In der Anzeige wird eine evtl. notwendige Temperaturausgleichszeit rückwärts zählend angezeigt.

### **Ausschalten**

Schalter **I-0** drücken und herausspringen lassen.

Das Öffnen der Tür ist wegen der elektrischen Türverriegelung nur mit eingeschaltetem Schalter **I-0** möglich (siehe "Tür öffnen und schließen").

Dokumentieren Sie jede Änderung der werkseitigen Einstellung für einen eventuellen späteren Kundendienstfall.

Tragen Sie dazu die jeweilige Änderung in dem vorgesehenen Feld ein.

#### **Allgemeine Hinweise:**

- Unbelegte Wahlschalterpositionen werden durch einen Balken ( ) im mittleren Anzeigenelement dargestellt.
- $-$  Die Programmierebene kann über die Schalterstellung  $\otimes$  abgefragt werden. Sie wird jeweils mit E., angezeigt.
- Bei der Aufbereitung von Medizinprodukten müssen Programm- bzw. Dosierveränderungen dokumentiert werden (MPBetreibV). Reinigungs- und Desinfektionsleistung sind ggf. erneut zu validieren.

## **Für alle Programmierfunktionen gilt:**

#### **Programmiermodus aktivieren**

- Programmwähler auf © stellen.
- Gerät ausschalten.
- Taste <sub>↓</sub> und <sup>o</sup> gedrückt halten, **gleichzeitig** Schalter **I-0** drücken.

In der Anzeige wird die aktuelle Programmversion P.. angezeigt. Die Kontrollleuchte 즉 / 넓 leuchtet.

#### **Werte speichern und Programmiermodus beenden**

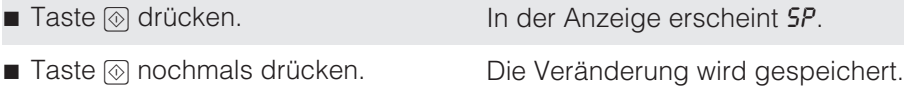

#### **Programmiermodus ohne Speichern beenden**

 Den Reinigungs- und Desinfektions-Die Veränderung wird verworfen. automaten mit Schalter **I-0** ausschalten.

## **Betriebsstundenzähler für Grob- und Feinfilter Trocknungsaggregat zurücksetzen**

Nachdem der Grob- oder der Feinfilter des Trocknungsaggregates ausgetauscht wurde, soll der Betriebsstundenzähler zurückgesetzt werden.

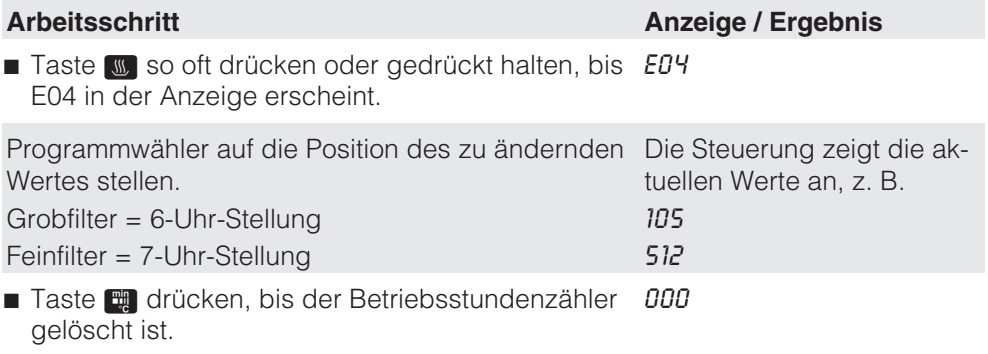

## **Dosierung mit DOS 1**

#### **Dosierkonzentration einstellen**

Die Dosierkonzentration muss ausschließlich für flüssige Reiniger eingestellt werden. Sie ist entsprechend den Angaben des Herstellers bzw. entsprechend den Erfordernissen einzustellen.

Bei Dosierung von pulverförmigem Reiniger über das Türdosiergerät darf der Wert nicht verändert werden.

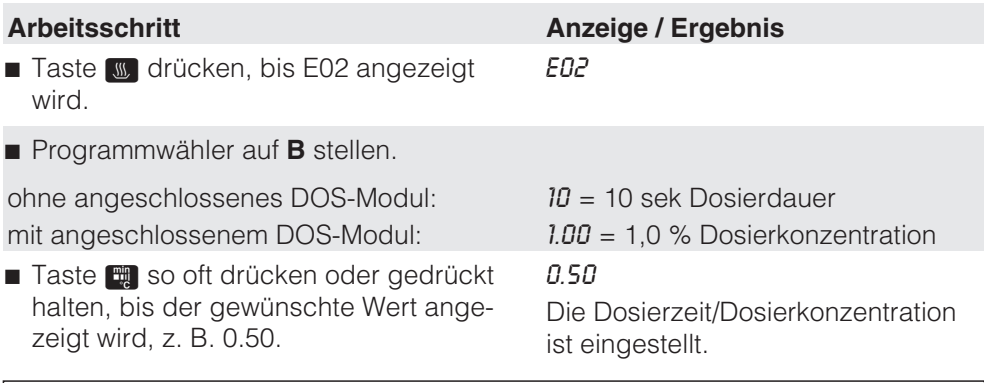

eingestellte Dosierkonzentration:

#### **Dosiersystem entlüften**

Das Dosiersystem muss nur dann entlüftet werden, wenn:

- die Dosierkonzentration erstmalig eingestellt wurde,
- der Vorratsbehälter des flüssigen Reinigers leergesaugt und nicht rechtzeitig aufgefüllt wurde.

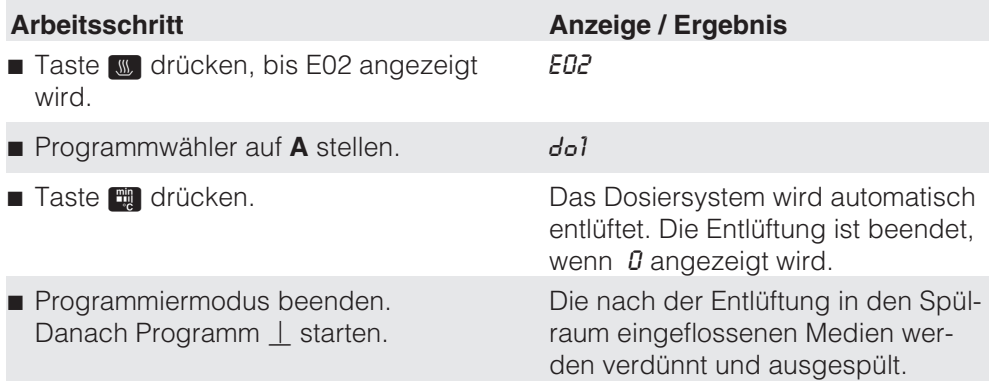

## **Dosierung mit DOS 3**

#### **Dosierkonzentration einstellen**

Die Dosierkonzentration für Neutralisationsmittel entsprechend den Angaben des Herstellers bzw. entsprechend den Erfordernissen einstellen.

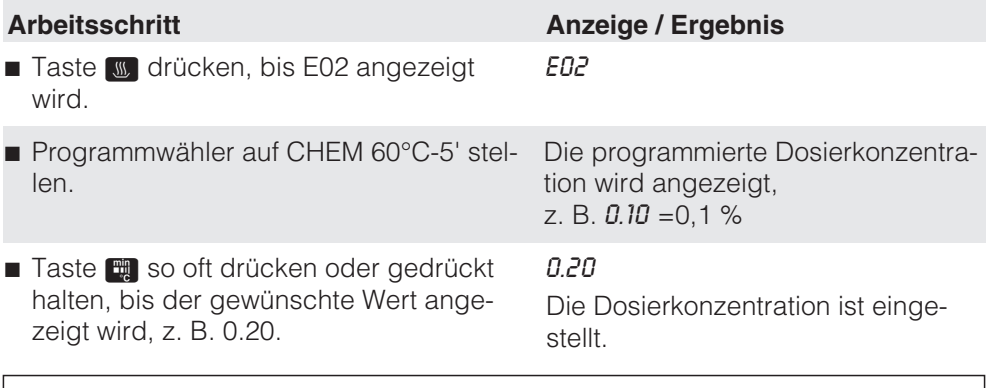

eingestellte Dosierkonzentration:

#### **Dosiersystem entlüften**

Das Dosiersystem muss nur dann entlüftet werden, wenn:

- das Dosiersystem erstmalig genutzt wird,
- der Vorratsbehälter der Prozesschemikalie leergesaugt und nicht rechtzeitig aufgefüllt wurde.

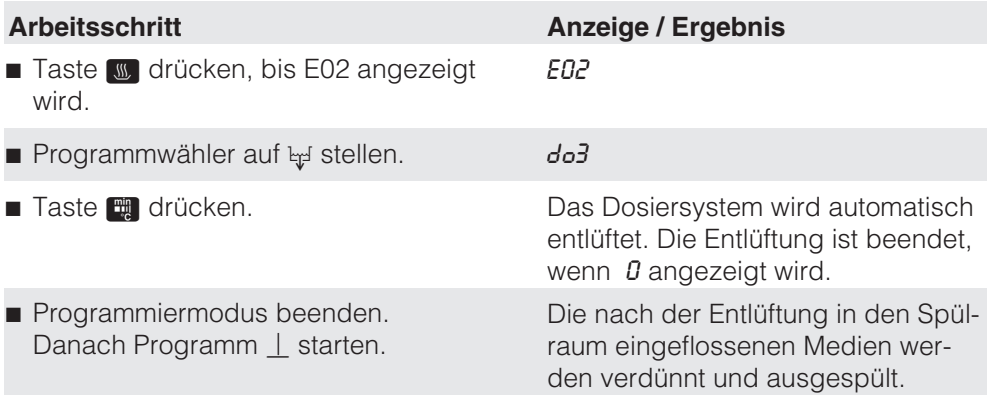

## **Dosierung mit DOS 4**

#### **Dosierkonzentration einstellen**

Die Dosierkonzentration für das chemische Desinfektionsmittel entsprechend den Angaben des Herstellers bzw. entsprechend den Erfordernissen einstellen.

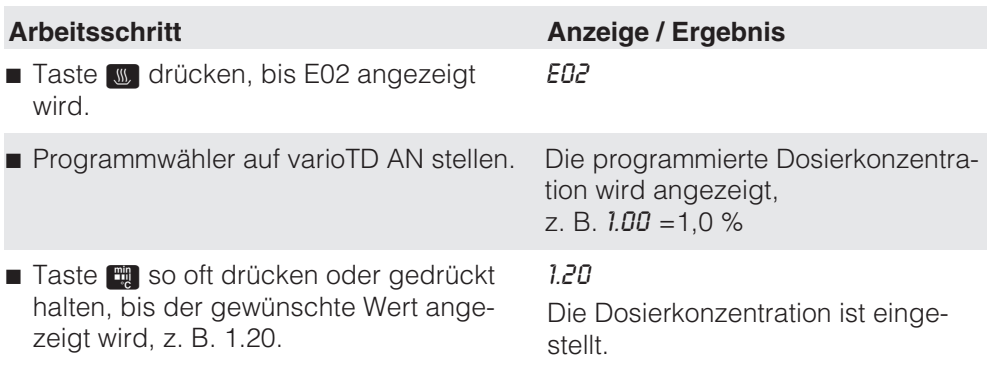

eingestellte Dosierkonzentration:

#### **Dosiersystem entlüften**

Das Dosiersystem muss nur dann entlüftet werden, wenn:

- das Dosiersystem erstmalig genutzt wird,
- der Vorratsbehälter der Prozesschemikalie leergesaugt und nicht rechtzeitig aufgefüllt wurde.

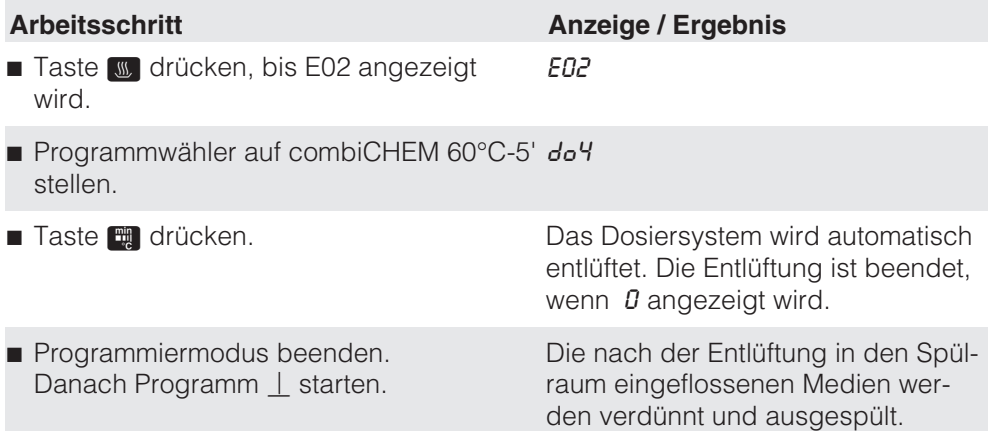

## **Summer**

Ein Summer ist für folgende Funktionen programmierbar:

- am Programmende als konstanter Ton,
- als Fehlermeldung als Tonfolge im 1 sek -Rhythmus, und
- als Signal zur Probenentnahme als Tonfolge 3 x kurz im Wechsel mit 2 sek Pause.

Die Probenentnahme muss vom Miele Kundendienst programmiert werden.

Die in der Anzeige dargestellten Ziffer entsprechen den folgenden Einstellungen:

- 20 Summer ausgeschaltet
- 21 Programmendeanzeige (werkseitige Einstellung)
- 22 Fehlermeldung
- $23$  Programmendeanzeige + Fehlermeldung
- 24 Signal zur Probenentnahme
- $25$  Programmendeanzeige + Signal zur Probenentnahme
- $26$  Fehlermeldung + Signal zur Probenentnahme
- $27$  Programmendeanzeige + Fehlermeldung + Signal zur Probenentnahme.

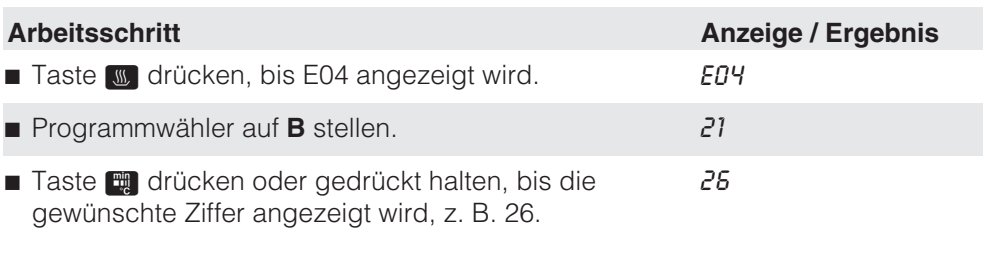

eingestellter Wert:

Der Summer ertönt bei der festgelegten Einstellung für 30 sek. Um ihn vorzeitig abzuschalten:

- den Programmwähler auf  $\odot$  stellen,
- $-$  Taste  $\blacksquare$  drücken,
- die Netzspannung unterbrechen, z. B. die Tür öffnen.

### **Programmparameter ändern**

Die werkseitigen Einstellungen der einzelnen Parameter sind in der Programmübersicht am Ende der Gebrauchsanweisung aufgeführt.

Programmparameter können nur dann verändert werden, wenn sie in einem Programm aktiviert sind, siehe Programmübersicht.

Eine durchgeführte Änderung sollte dokumentiert werden, z. B. handschriftlich in der entsprechenden Spalte der Programmübersicht.

#### **Spülparameter ändern**

Die Reinigungsprogramme können an spültechnische Anforderungen angepasst werden. Dazu können Temperatur und Wirkzeit in den Programmblöcken Hauptreinigen 1 (Programm B Hauptreinigen 2), chemische Desinfektion und Nachspülen 2 verändert werden.

In den Programmen SPECIAL 93°C-10' und SPECIAL AN 93°C-10' sind die Programmparameter im Programmblock Hauptreinigen 1 nicht veränderbar! Temperaturen über 55° C führen zur Blutdenaturierung und ggf. Fixierung. Beim Programm varioTD sind die Erfordernisse der jeweils angemessenen Infektionsprophylaxe zu beachten!

Einstellbarer Wertebereich für die Temperatur:

30 °C - 93 °C in den Programmen A, B, varioTD, varioTD AN, CHEM 60°C-5' und combiCHEM 60°C-5', 30 °C - 70 °C im Programm <u>//ll\</u>.

Einstellbarer Wertebereich für die Wirkzeit: 1 - 15 min.

#### **Trocknungsparameter ändern**

Die Trocknungsparameter in den Reinigungsprogrammen können an spezifische Anforderungen angepasst werden. In den Programmblöcken Trocknung 1 (soweit vorhanden) und 2 können dazu Temperatur und Trocknungszeit verändert werden.

Einstellbarer Wertebereich für die Temperatur: 50 °C - 99 °C

Einstellbarer Wertebereich für die Trocknungszeit: Trocknung 1: 1 - 99 min in 1 min-Schritten Trocknung 2: 5 - 95 min in 5 min-Schritten

Die Trocknungszeit im Programmblock Trocknung 2 ist auch über die Taste  $\blacksquare$ veränderbar (siehe "Betrieb, Zusatzfunktion Trocknung wählen").

#### **Temperatur ändern**

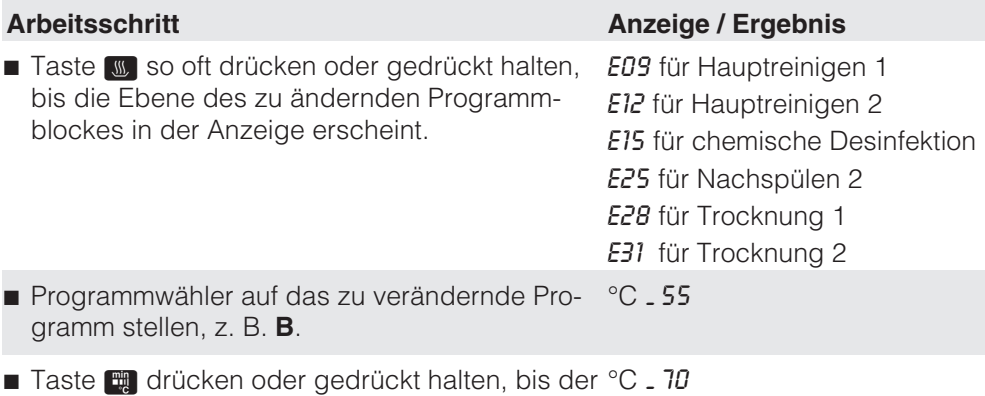

gewünschte Wert angezeigt wird, z. B. 70 °C.

#### **Wirkzeit ändern**

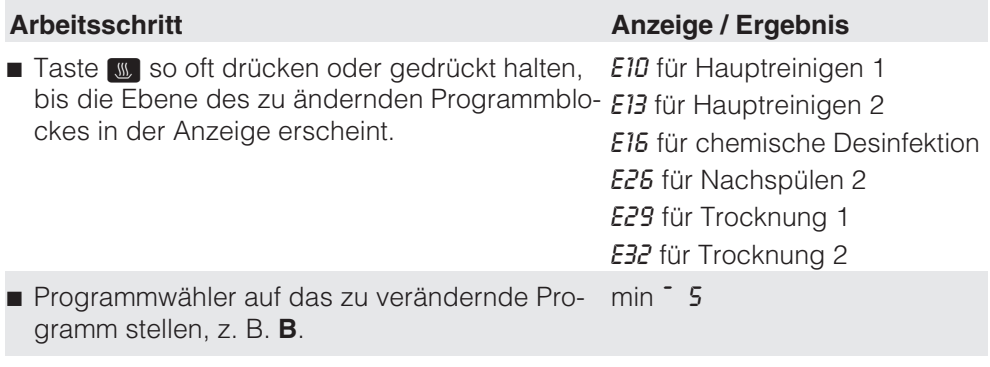

■ Taste <sub>↓</sub> drücken oder gedrückt halten, bis der min <sup>-</sup> 10 gewünschte Wert angezeigt wird, z. B. 10.

### **Werkseitige Grundeinstellung wiederherstellen**

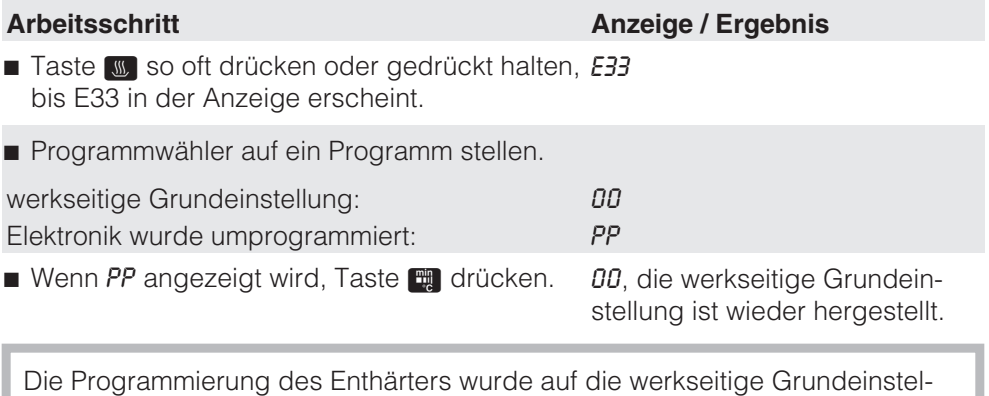

lung zurückgesetzt. Eine Neueinstellung ist erforderlich, siehe Kapitel "Enthärtungsanlage programmieren".

Programmveränderungen in den frei programmierbaren Programmen A und B bleiben erhalten.

## **Programmierfunktionen**

## **Uhrzeit und Datum einstellen**

In der seriellen Schnittstelle sind Datum und Uhrzeit hinterlegt. Die Daten werden beim Protokolldruck ausgegeben.

Datum und Uhrzeit sind einstellbar, z.B. um von Sommer- auf Winterzeit umzustellen.

Die einzelnen Werte von Uhrzeit und Datum werden mit der Position des Programmwählers aktiviert:

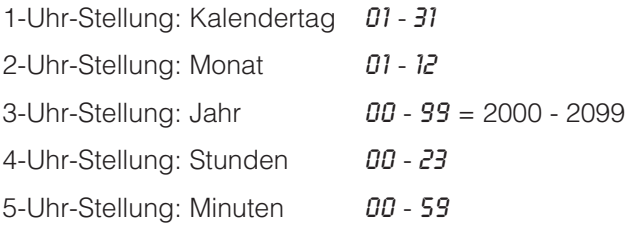

Bei Anwahl der Ebene E3Y ohne aktivierte serielle Schnittstelle wird auf allen Programmwählerpositionen ein - in der Anzeige dargestellt.

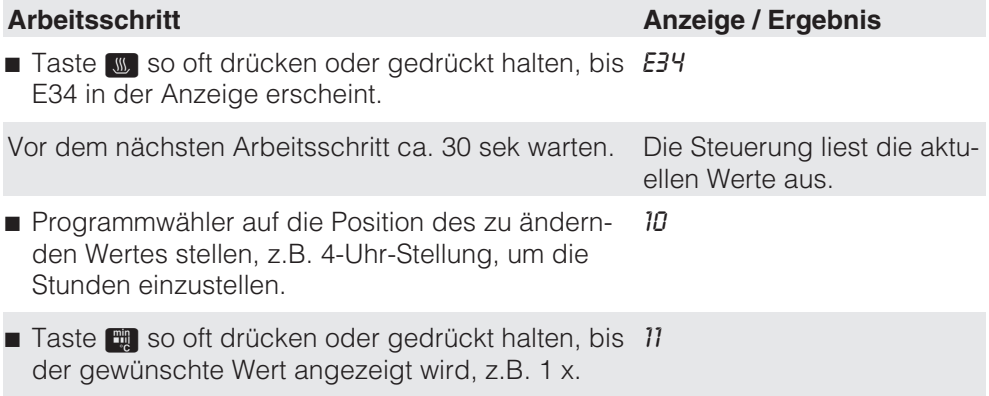

Die geänderten Werte werden an die Schnittstelle übertragen, nachdem die Werte gespeichert wurden und der Programmiermodus beendet ist. Deshalb vor dem Ausschalten des Reinigungs- und Desinfektionsautomaten ca. 30 sek warten!

Der Reinigungs- und Desinfektionsautomat bietet die Möglichkeit, Aufbereitungsprozesse zu dokumentieren (Prozessdokumentation).

Die Prozessdokumentation kann wahlweise über eine externe Software oder einen externen Drucker erfolgen.

Dazu ist der Reinigungs- und Desinfektionsautomat auf der Geräterückseite mit einer seriellen Schnittstelle ausgestattet.

Die Schnittstellenkonfiguration erfolgt durch den Miele Kundendienst

#### **Prozessdokumentation mit externer Software**

Zur digitalen Archivierung wird die Prozessdokumentation an eine externe Dokumentationssoftware übertragen.

#### **Prozessdokumentation mit Protokolldrucker**

Die Prozessprotokolle werden über einen direkt angebundenen Protokolldrucker ausgedruckt und in Papierform archiviert.

Nur Datenendgeräte (z.B. Drucker) verwenden, die nach EN/IEC 60950 approbiert sind.

Während des Programmablaufs welden u.a. folgende Daten protokolliert:

- Datum und Gerätenummer
- Programmstart und Programmname
- verwendete Spülblöcke
- Dosiersystem mit Dosiertemperatur und ggf. Dosiersollmenge
- Sollwerte für Temperatur und Wirkzeiten
- minimale Temperatur während der Wirkzeit
- alle Störungen (z.B. Wassereinlauf defekt)
- Programmende
- Warnhinweise, z. B. Salzmangel

Die Protokolle können in den Sprachen Deutsch, Englisch, Französisch, Italienisch und Spanisch ausgegeben werden.

Weitere Informationen zu geeigneten Druckern und Softwarelösungen erhalten Sie beim Miele Vertrieb oder Miele Kundendienst.

## **Wartung**

Periodische Wartungen müssen für diesen Reinigungs- und Desinfektionsautomaten **nach 1000 Betriebsstunden oder mindestens einmal jährlich** durch den Miele Kundendienst erfolgen.

Die Wartung umfasst folgende Punkte:

- elektrische Sicherheit nach VDE 0701/0702,
- Türmechanik und Türdichtung,
- Verschraubungen und Anschlüsse im Spülraum,
- Wasserzu- und -ablauf,
- interne und externe Dosiersysteme,
- Sprüharme,
- Siebkombination,
- Sammeltopf mit Ablaufpumpe und Rückschlagventil,
- alle Körbe, Einsätze und Module,
- Trocknungsaggragat,

falls vorhanden:

- Dampfkondensator,
- den angeschlossenen Drucker.

Im Rahmen der Wartung wird die Funktionskontrolle folgender Punkte durchgeführt:

- ein Programmablauf als Probelauf,
- eine thermoelektrische Messung,
- eine Dichtigkeitsprüfung,
- alle sicherheitsrelevanten Messsysteme (Anzeige von Fehlerzuständen).

## **Prozessvalidierung**

Die angemessene Leistung der Reinigungs- u. Desinfektionsverfahren in der Routine hat der Betreiber sicherzustellen.

In einigen Ländern wird dieses auch durch nationale Gesetze, Verordnungen oder Empfehlungen gefordert. In Deutschland sind dies z.B. MPBetreibV, RKI-Richtlinien und die gemeinsame Validierungsleitlinie der DGKH, DGSV und AKI.

Auch international werden die Anwender mit der Norm **EN ISO 15883** zu diesen Kontrollen angehalten.

## **Routineprüfungen**

Täglich vor Arbeitsbeginn müssen Routineprüfungen durch den Betreiber durchgeführt werden. Für die Routineprüfungen wird mit dem Reinigungsund Desinfektionsautomaten eine Checkliste ausgeliefert.

Folgende Punkte sind zu kontrollieren:

- die Siebe im Spülraum,
- die Sprüharme im Reinigungs- und Desinfektionsautomaten und an den Körben,
- der Spülraum und die Türdichtung,
- die Dosiersysteme und
- die Körbe und Einsätze.

Bei Verwendung von pulverförmigem Reiniger muss im 14 tägigen Rhythmus die Temperatur zum Zeitpunkt der Dosierung überprüft werden.

Die Dosiertemperatur wird im Rahmen der Vallidierung im Validierungsprotokoll festgehalten.

Für die Überprüfung muss während eines Programmablaufs die Temperatur zum Zeitpunkt des deutlich hörbaren Aufspringens der Behälterklappe in der Anzeige abgelesen, dokumentiert und mit der Angabe im Validierungsprotokoll verglichen werden.

Weicht die ermittelte Dosiertemperatur um mehr als +/- 2 °C von dem im Valdierungsprotokoll festgehaltenen Temperatur ab, muss der Miele Kundendienst benachrichtigt werden.

## **Instandhaltungsmaßnahmen**

## **Siebe im Spülraum reinigen**

Die Siebe am Boden des Spülraumes verhindern, dass grobe Schmutzteile in das Umwälzsystem gelangen. Die Siebe können durch die Schmutzteile verstopfen. Deshalb müssen die Siebe täglich kontrolliert und falls erforderlich gereinigt werden.

Ohne Siebe darf nicht gespült werden.

Verletzungsgefahr durch Glassplitter, Nadeln usw.

#### **Grobsieb reinigen**

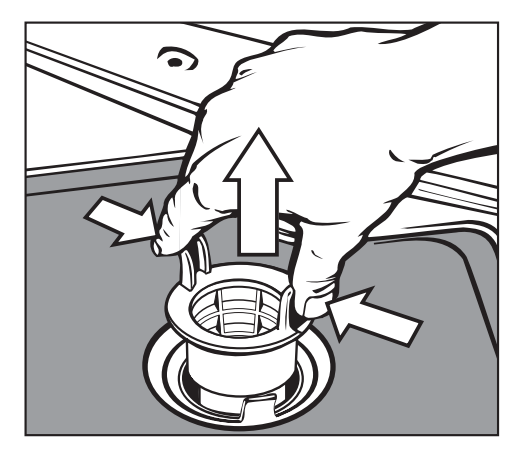

- Griffstege zusammendrücken, Grobsieb herausnehmen und säubern.
- Sieb wieder einstecken und darauf achten, dass es richtig einrastet.

# **Instandhaltungsmaßnahmen**

#### **Flächensieb und Mikrofeinfilter reinigen**

- Grobsieb herausnehmen.
- Feinsieb, zwischen Grobsieb und Mikrofeinfilter, ebenfalls herausnehmen.

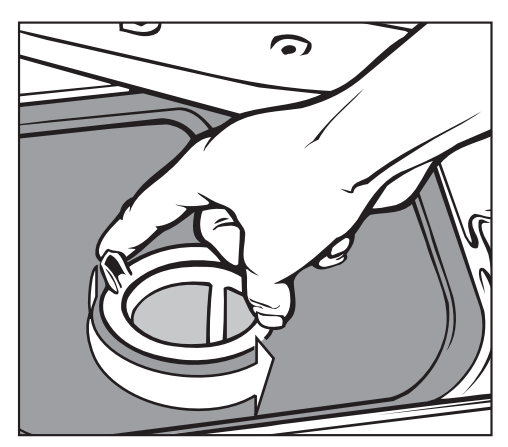

 Mikrofeinfilter an den beiden Griffstegen durch zwei Linksdrehungen abschrauben.

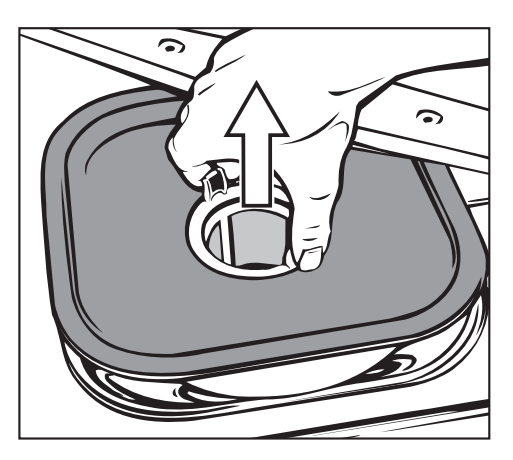

- und zusammen mit dem Flächensieb herausnehmen.
- Siebe reinigen.
- Siebkombination in der umgekehrten Reihenfolge wieder einbauen. Das Flächensieb muss am Spülraumboden glatt anliegen.

## **Sprüharme reinigen**

Es kann vorkommen, dass die Düsen in den Sprüharmen verstopfen. Die Sprüharme sollen deshalb täglich kontrolliert werden.

Reste mit einem spitzen Gegenstand in den Sprüharmdüsen nach innen drücken und unter fließendem Wasser gut ausspülen.

Dazu die Sprüharme wie folgt abnehmen:

Eingeschobene Körbe entnehmen.

Sprüharm am Oberkorb oder Wagen (falls vorhanden):

 Rändelmutter am Sprüharm lösen und den Sprüharm abnehmen.

Rändelmuttern aus Metall haben ein Linksgewinde. Rändelmuttern aus Keramik haben

ein Rechtsgewinde.

- **Oberen** Sprüharm abschrauben.
- **Unteren** Sprüharm nach Lösen der Rändelmutter abnehmen.
- Die Sprüharme nach der Reinigung wieder einsetzen bzw. festschrauben.

Nach dem Einsetzen überprüfen, ob sich die Sprüharme leicht drehen.

## **Bedienungsblende reinigen**

Die Bedienungsblende nur mit einem feuchten Tuch oder einem handelsüblichen Glas- oder Kunststoffreiniger reinigen.

Zur Wischdesinfektion ein geprüftes und gelistetes Mittel verwenden.

 $\bigwedge$  Keine Scheuermittel und keine Allzweckreiniger verwenden! Diese können aufgrund ihrer chemischen Zusammensetzung erhebliche Beschädigungen der Kunststoffoberfläche hervorrufen.

## **Front des Gerätes reinigen**

- Die Edelstahl-Front nur mit einem feuchten Tuch und Handspülmittel oder mit einem nicht scheuernden Edelstahl-Reiniger reinigen.
- Um eine schnelle Wiederanschmutzung (Fingerabdrücke, usw.) zu verhindern, kann anschließend ein Edelstahl-Pflegemittel verwendet werden (z.B. Neoblank, erhältlich über den Miele Kundendienst).

 $\bigwedge$  Keine salmiakhaltigen Reiniger sowie Nitro- und Kunstharzverdünnung verwenden! Diese Mittel können die Oberfläche beschädigen.

Der Reinigungs- und Desinfektionsautomat und dessen unmittelbarer Umgebungsbereich darf zur Reinigung nicht abgespritzt werden, z.B. mit einem Wasserschlauch oder **Hochdruckreiniger** 

## **Spülraum reinigen**

Der Spülraum ist weitestgehend selbstreinigend.

Sollten sich trotzdem Ablagerungen bilden, wenden Sie sich an den Miele Kundendienst.

## **Türdichtung reinigen**

Die Türdichtung regelmäßig mit einem feuchten Tuch abwischen, um Anschmutzungen zu entfernen.

Beschädigte oder undichte Türdichtungen durch den Miele Kundendienst ersetzen lassen.

## **Dosiersysteme**

Den Verbrauch der verwendeten Prozesschemikalien regelmäßig kontrollieren, um Unregelmäßigkeiten bei der Dosierung zu erkennen.

## **Körbe und Einsätze**

Um die Funktion von Körben und Einsätzen sicherzustellen, müssen sie täglich kontrolliert werden. Eine Checkliste liegt dem Reinigungs- und Desinfektionsautomaten bei.

Folgende Punkte sind zu prüfen:

- Sind die Laufrollen in einwandfreiem Zustand und fest mit dem Korb/Einsatz verbunden?
- Ist die Korbankopplung auf die richtige Höhe eingestellt und festgeschraubt?
- Sind alle Spüldüsen, Spülhülsen und Schlauchadapter fest mit dem Korb/Einsatz verbunden?
- Sind alle Spüldüsen, Spülhülsen und Schlauchadapter für die Spülflotte frei durchgängig?
- Sitzen die Kappen und Verschlüsse fest auf den Spülhülsen?
- Sind in Wagen des modularen Systems die Verschlusskappen in den Modulankopplungen funktionsfähig?

falls vorhanden:

- Sind die Sprüharme frei drehbar?
- Sind die Düsen der Sprüharme frei von Verstopfungen, siehe "Sprüharme reinigen"?
- Muss die Filterplatte in der Aufnahme für Hand- und Winkelstücke oder im E 478 für Sautterkanülen gewechselt werden?

## **Wartung Trocknungsaggregat (TA)**

#### SF1 **Anzeige: Grobfilter austauschen**

Wenn in der Anzeige SF1 blinkend dargestellt wird, muss der Grobfilter ausgetauscht werden.

Schublade des Steuerschrankes aufziehen.

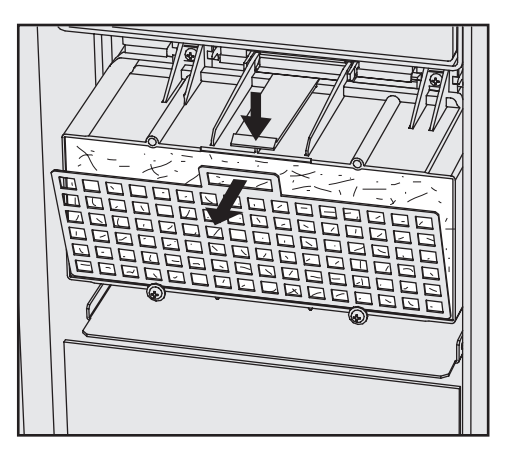

Filtergitter am TA herausnehmen.

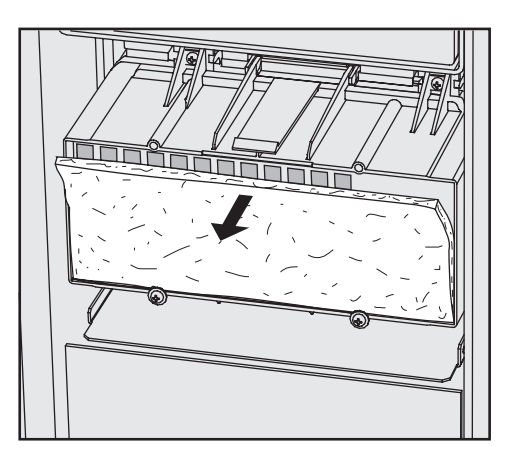

- Grobfilter wechseln. Die weiche Filterseite zeigt nach vorne.
- Filtergitter unten wieder einsetzen und nach oben andrücken.
- Schublade des Steuerschrankes schließen.

Nach Austausch des Grobfilters Betriebsstundenzähler zurücksetzen. Betriebsstundenzähler Grobfilter zurücksetzen siehe Kapitel "Programmierfunktionen".

# **Instandhaltungsmaßnahmen**

#### SF2 **Anzeige: Feinfilter austauschen**

Wenn in der Anzeige **5F2** blinkend dargestellt wird, muss der Feinfilter ausgetauscht werden.

Eine einwandfreie Funktion ist nur mit einem **Original Miele-HEPA-Filter** (Klassifizierung 13) gegeben.

Wenn möglich, sollte der Miele Kundendienst den Feinfilter im Rahmen einer Wartung austauschen.

Ist dies nicht möglich, den Feinfilter wie folgt wechseln:

Schublade des Steuerschrankes aufziehen.

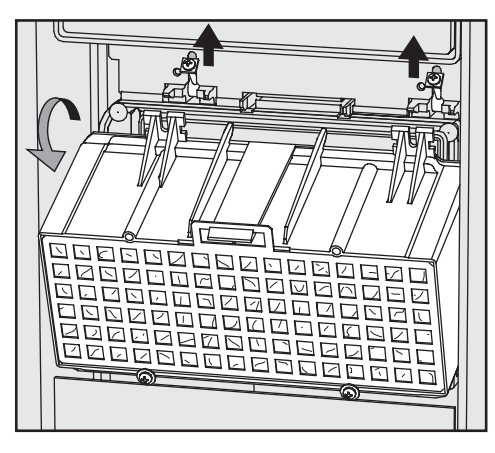

- Die oberen Befestigungsschrauben am Gehäuse des Grobfilters lösen und nach oben schwenken.
- Das Gehäuse des Grobfilters abnehmen.

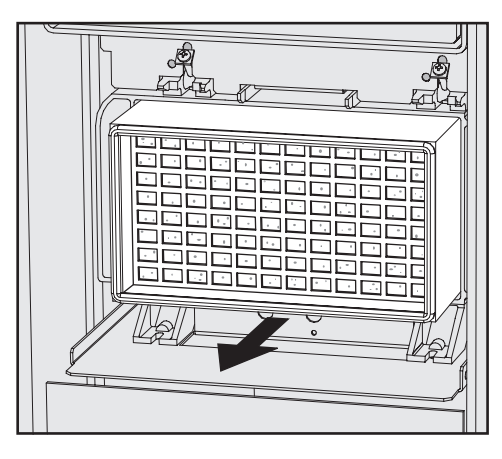

- Den Feinfilter aus der Halterung ziehen und den neuen Feinfilter einschieben.
- Das Gehäuse des Grobfilters wieder einsetzen und die Befestigungsschrauben nach unten schwenken.
- Die Befestigungsschrauben festziehen.
- Schublade des Steuerschrankes schließen.

Nach Austausch des Feinfilters Betriebsstundenzähler zurücksetzen. Betriebsstundenzähler Feinfilter zurücksetzen siehe Kapitel "Programmierfunktionen".

Die nachfolgende Übersicht soll dabei helfen, die Ursachen einer Störung zu finden und zu beseitigen. Jedoch unbedingt beachten:

Reparaturen dürfen nur vom Miele Kundendienst durchgeführt werden. Durch unsachgemäße Reparaturen können erhebliche Gefahren für Sie entstehen.

Um einen unnötigen Kundendiensteinsatz zu vermeiden, sollte beim ersten Auftreten einer Fehlermeldung überprüft werden, ob dieser Fehler nicht durch eine evtl. Fehlbedienung entstanden ist.

Dazu:

- Programmwähler auf © stellen, die Fehleranzeige wird gelöscht.
- Gerät mit Schalter **I-0** ausschalten.
- Gerät wieder einschalten und Programm neu starten.
- Wenn die Störung wiederholt auftritt und nicht selbst behoben werden kann, benachrichtigen Sie bitte den Miele Kundendienst.
- Geben Sie die Nummer der Fehleranzeige "F..." an.

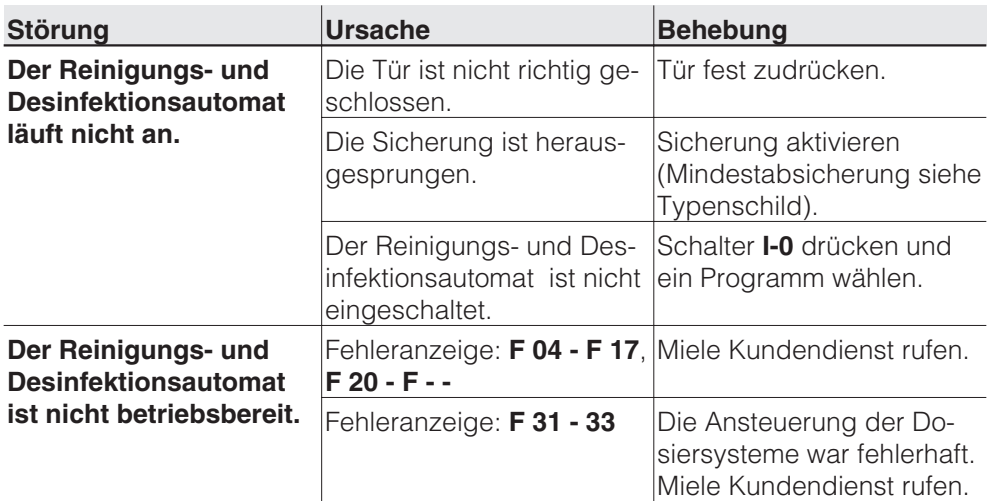

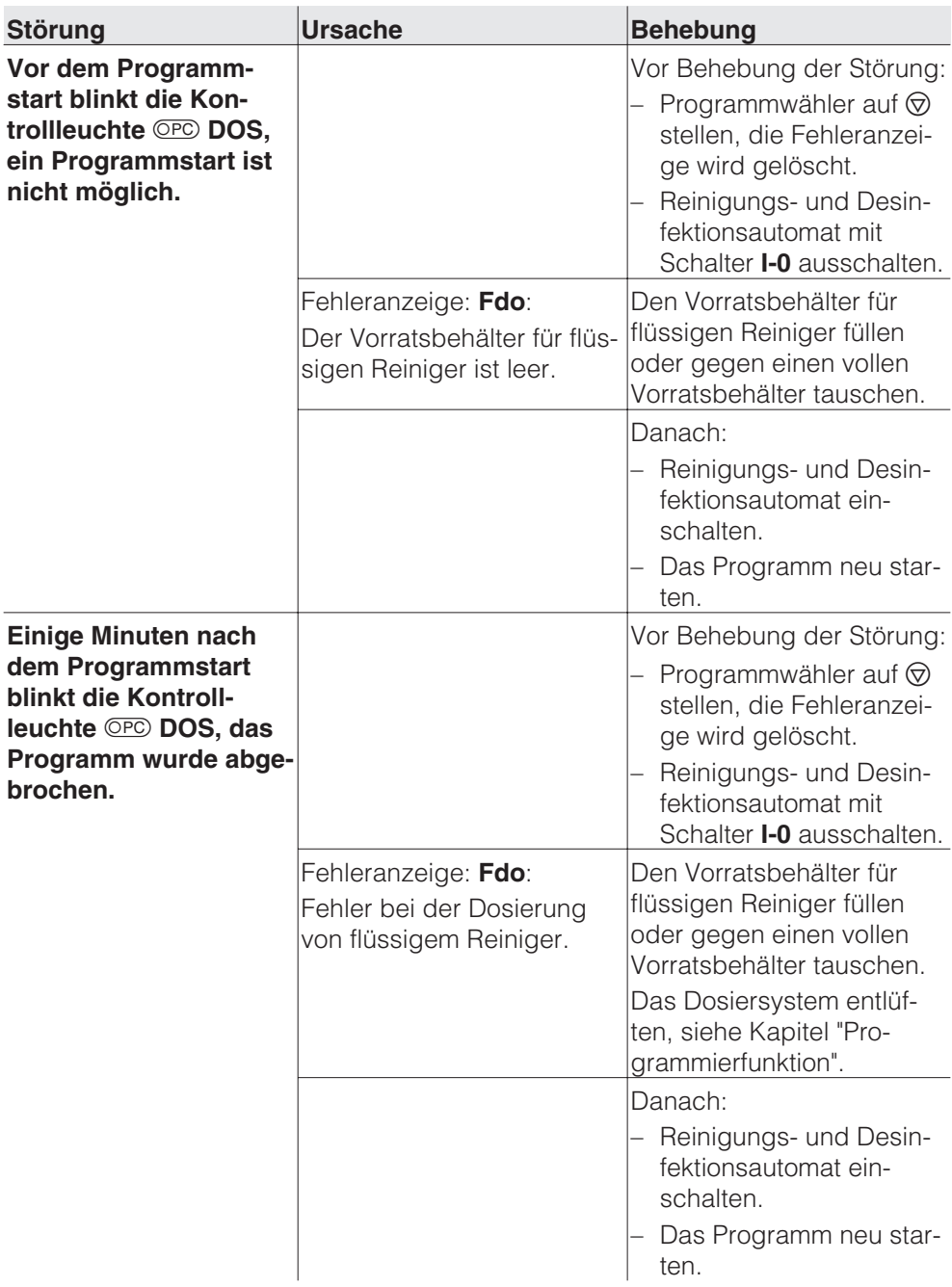

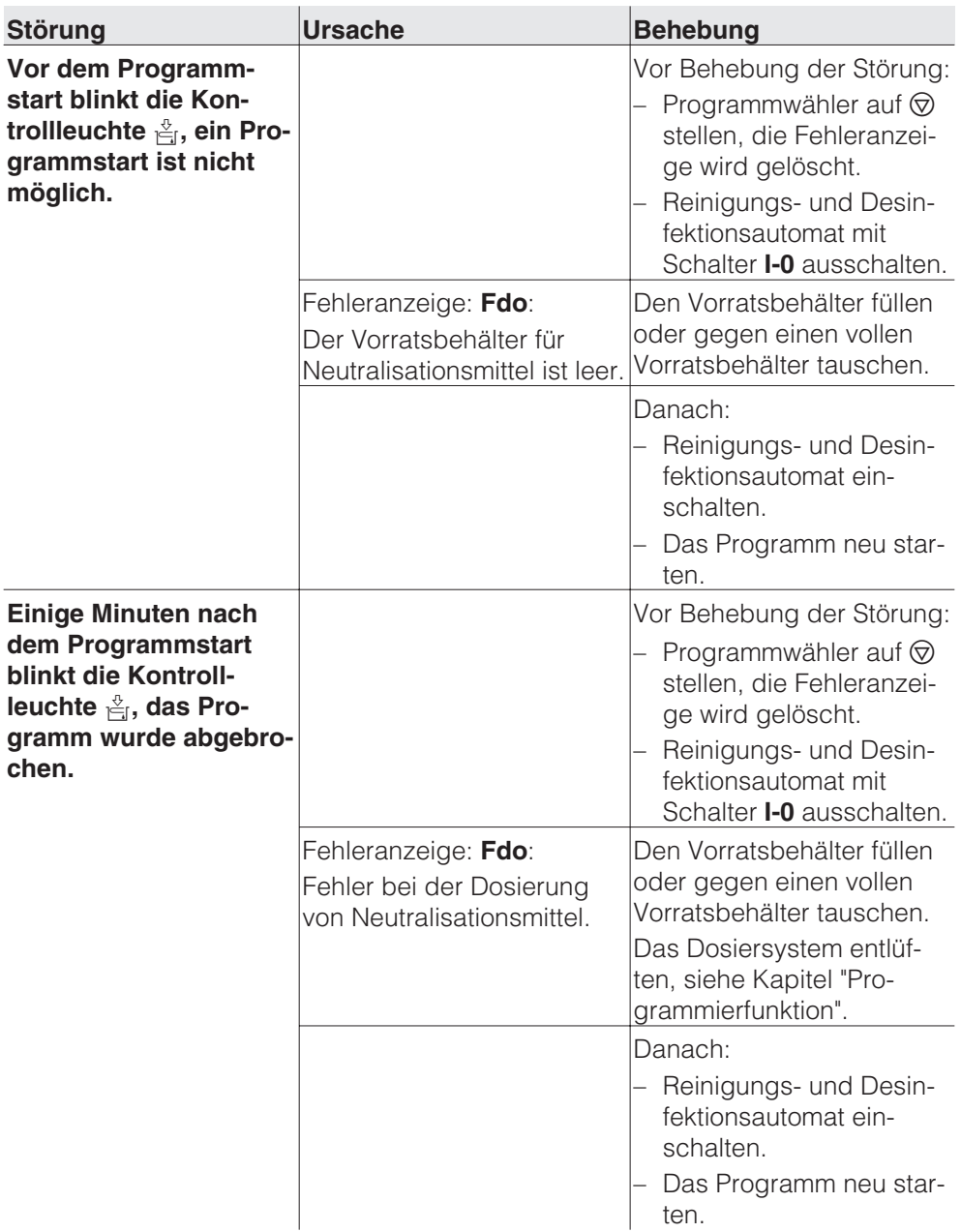

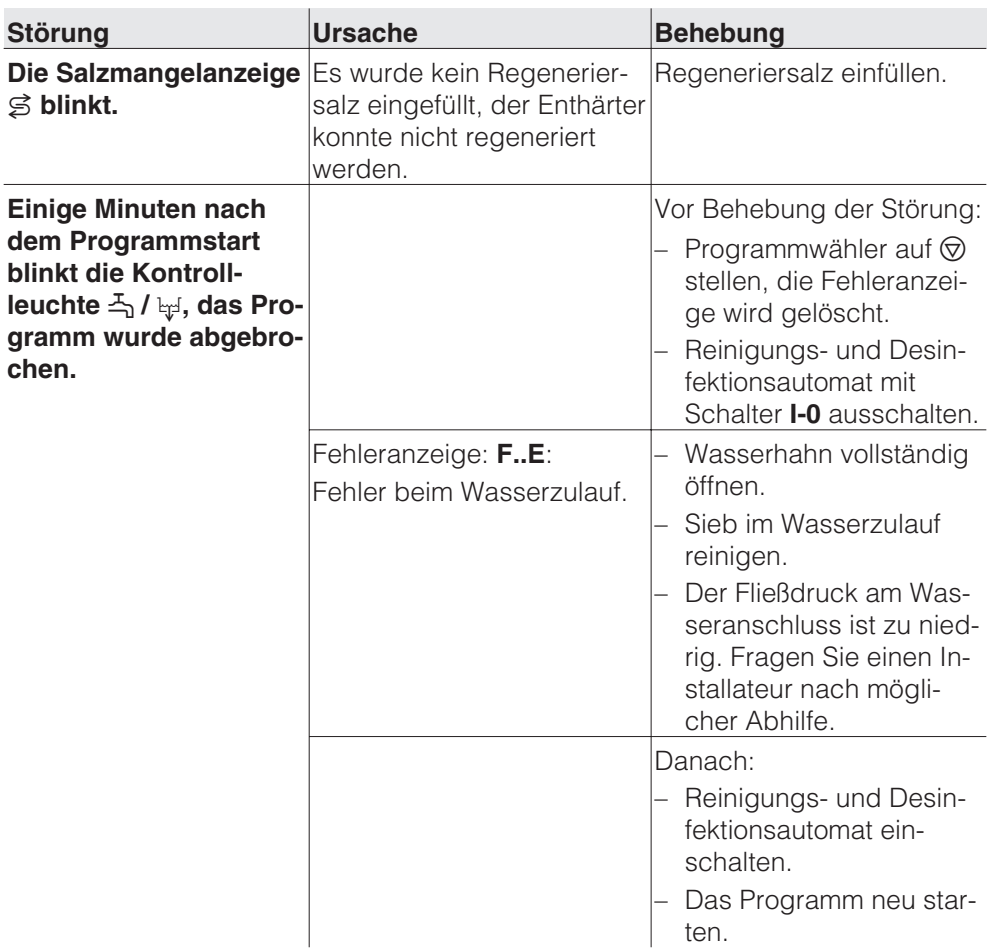

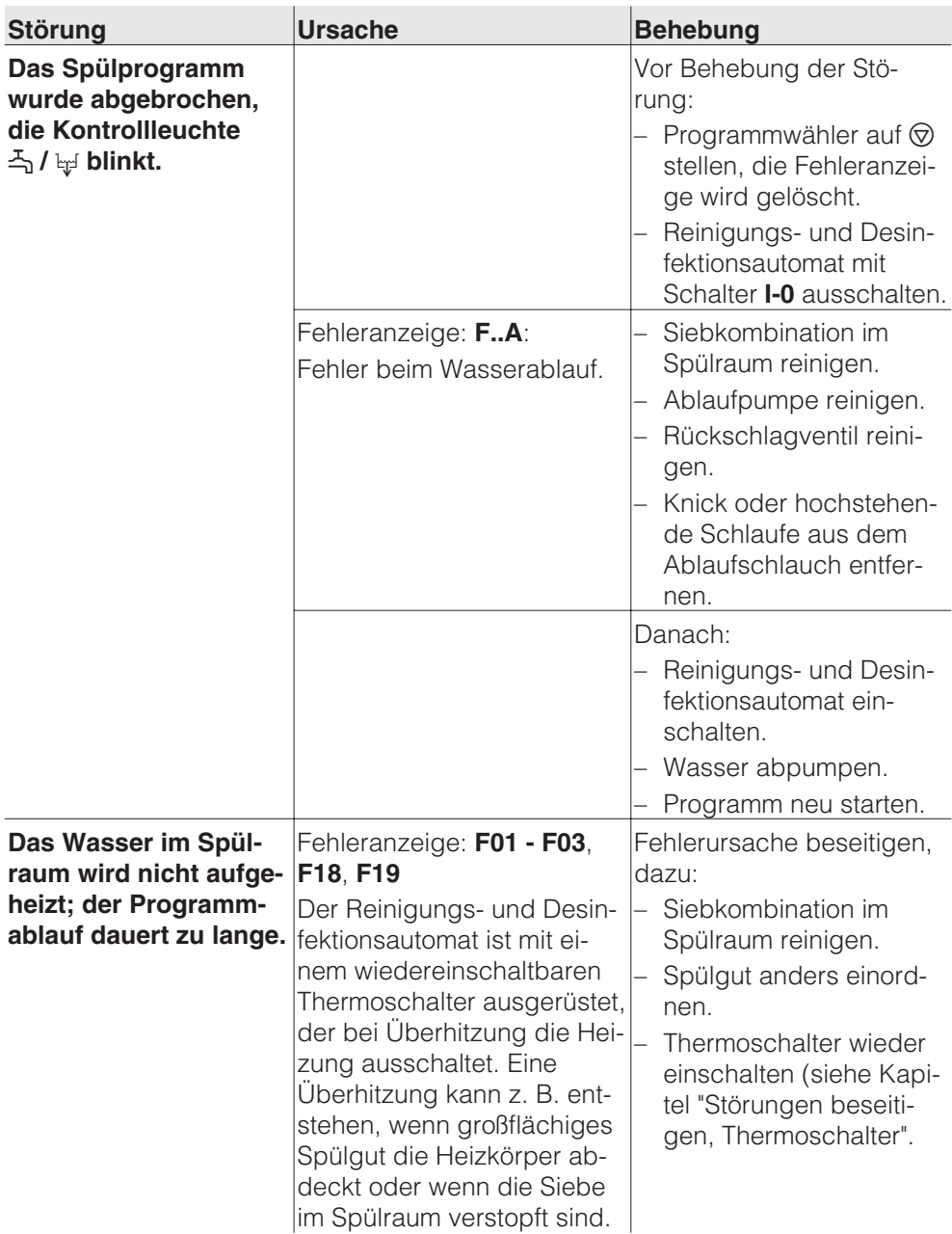

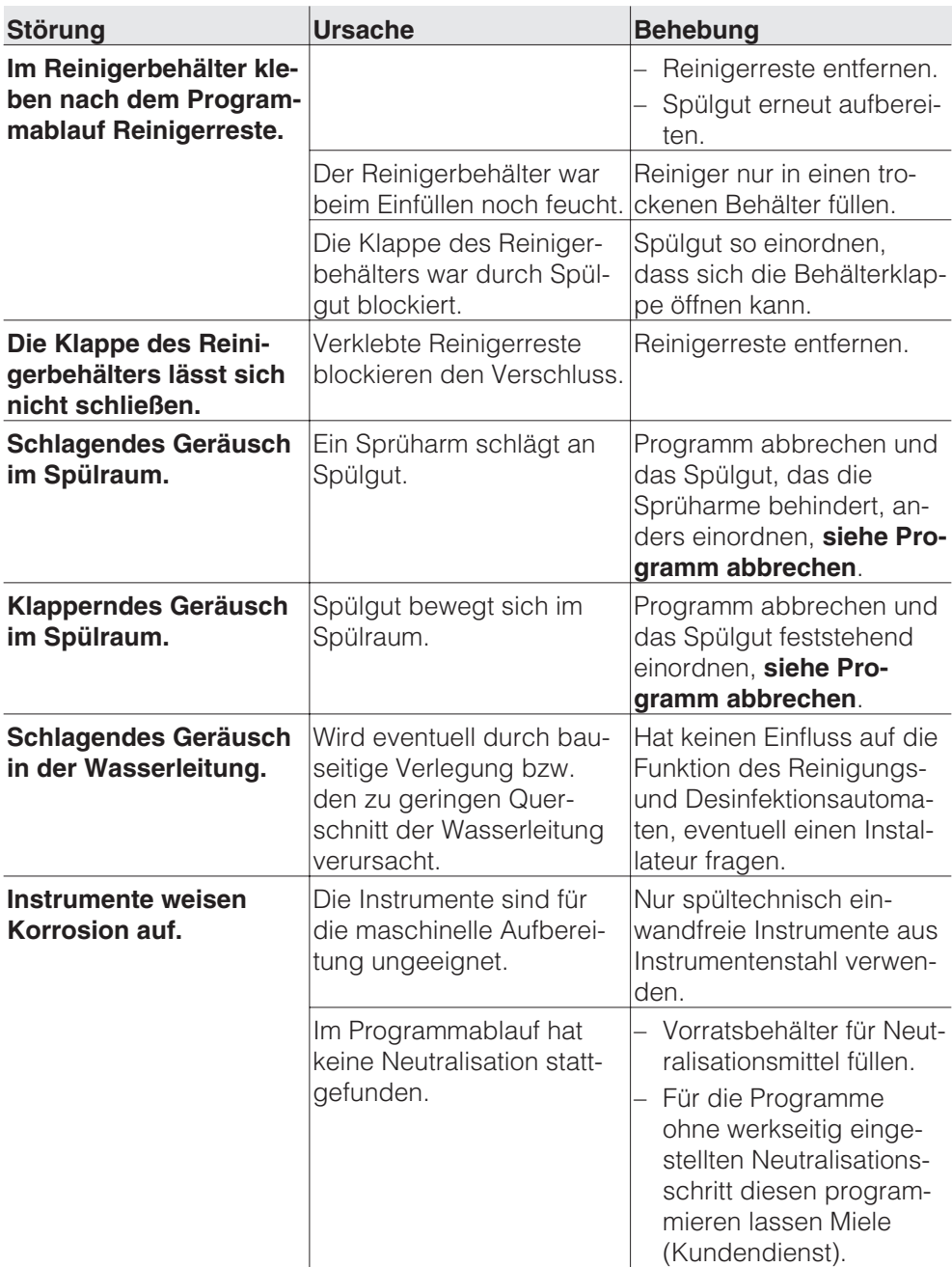

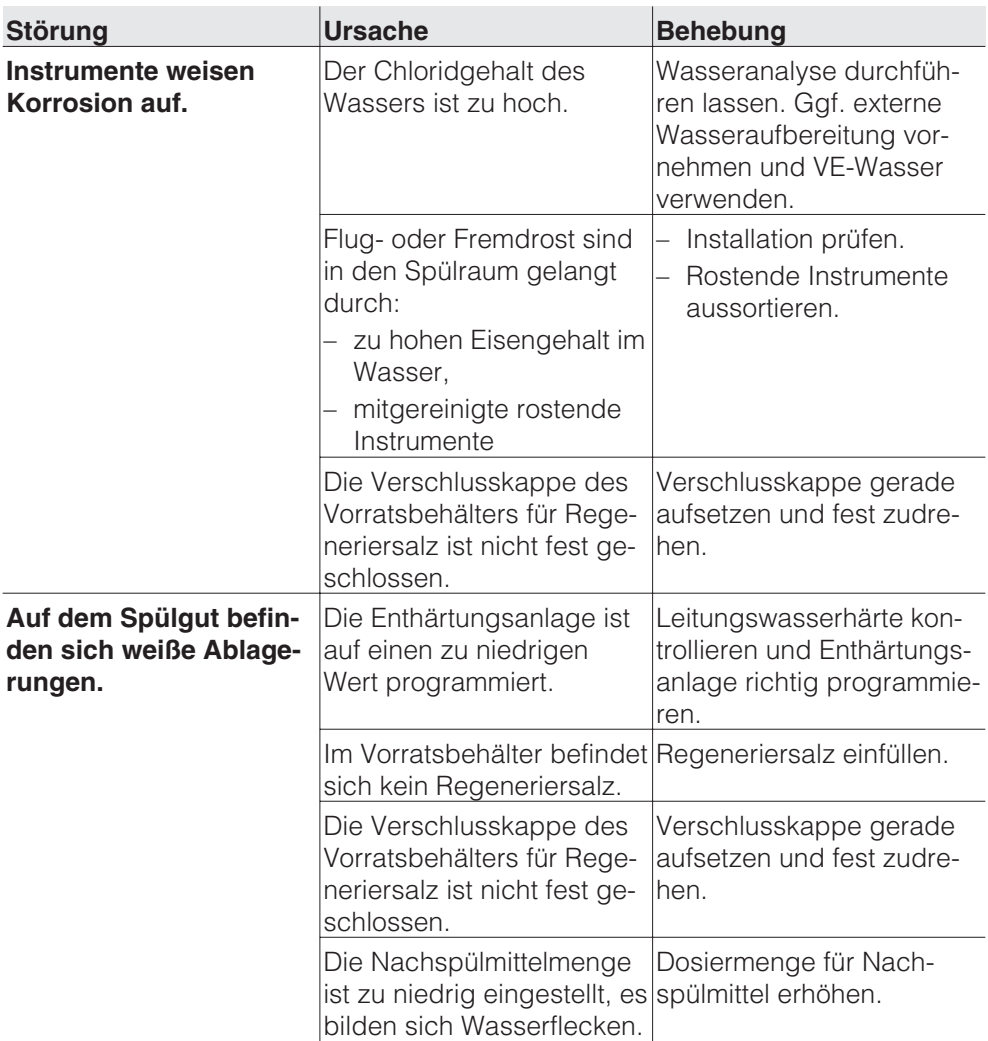

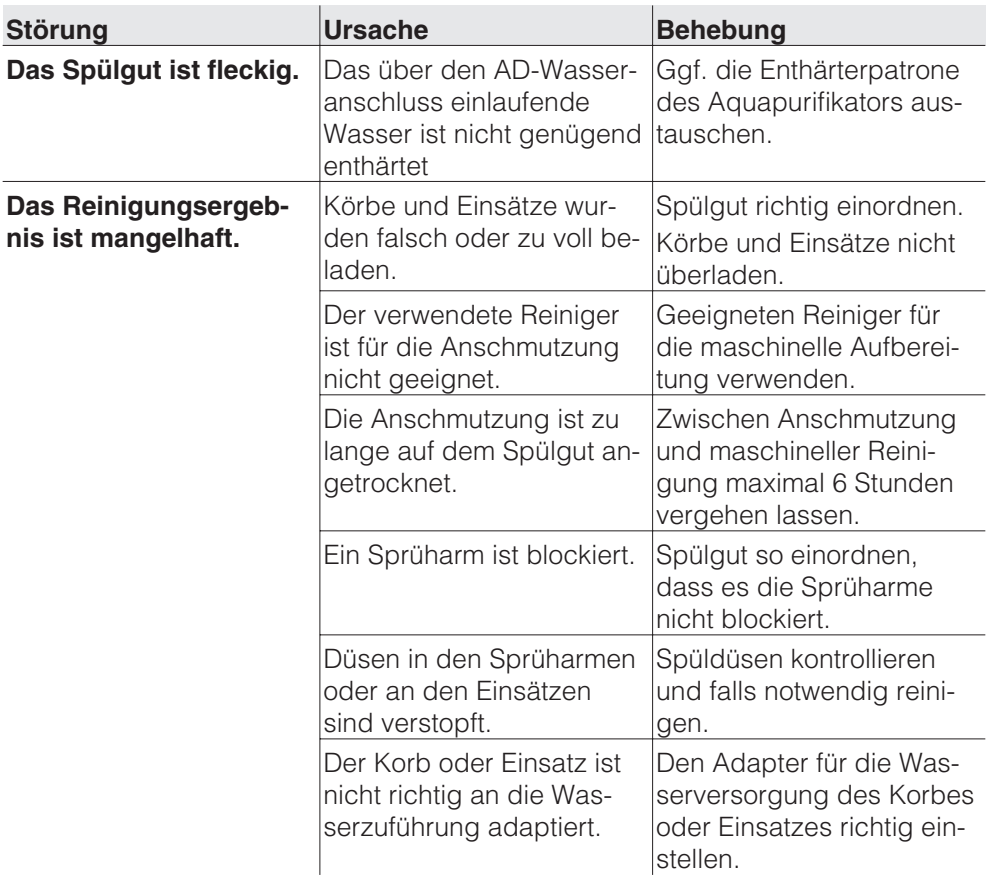
# **Thermoschalter**

Dieser Reinigungs- und Desinfektionsautomat ist mit einem wiedereinschaltbaren Thermoschalter ausgerüstet, der bei Überhitzung die Heizung ausschaltet. Eine Überhitzung kann z.B. entstehen, wenn großflächiges Spülgut die Heizkörper abdeckt oder wenn die Siebe im Spülraum verstopft sind.

Bei der Fehleranzeige: **F01 - F03**, **F18**, **F19** (Wasser im Spülraum wird nicht aufgeheizt; der Programmablauf dauert zu lange) bitte wie folgt vorgehen:

- Fehlerursache beseitigen.
- Serviceklappe öffnen.
- Auslöseknopf des Thermoschalters an der rechten Seite des Sockelblechs eindrücken.

#### **Bei wiederholtem Auslösen des Thermoschalters unbedingt den Miele Kundendienst anfordern.**

# **Ablaufpumpe und Rückschlagventil reinigen**

Falls Sie am Ende eines Programms feststellen, dass das Spülwasser nicht vollständig abgepumpt worden ist, könnte die Ursache dafür sein, dass Fremdkörper die Ablaufpumpe oder das Rückschlagventil blockieren. Diese können leicht entfernt werden.

Siebkombination aus dem Spülraum nehmen.

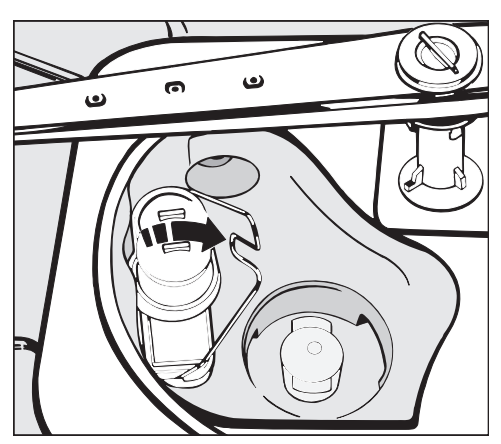

- Verschlussbügel umlegen.
- Rückschlagventil nach oben abheben und unter fließendem Wasser gut ausspülen.

Unter dem Rückschlagventil befindet sich die Ablaufpumpe (Pfeil).

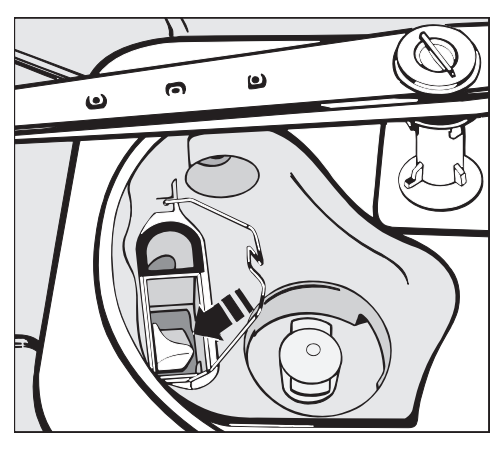

- Vor dem Einsetzen des Rückschlagventils nachschauen, ob evtl. Fremdkörper die Ablaufpumpe blockieren.
- Rückschlagventil sorgfältig wieder einsetzen und mit dem Verschlussbügel sichern.

Aus Sicherheitsgründen sollte das Spülgut erneut aufbereitet werden.

## **Siebe im Wasserzulauf reinigen**

Zum Schutz des Wassereinlaufventils sind in der Schlauchverschraubung Siebe eingebaut. Sind die Siebe verschmutzt, müssen sie gereinigt werden, da sonst zu wenig Wasser in den Spülraum einläuft.

Das Kunststoffgehäuse des Wasseranschlusses enthält ein elektrisches Bauteil. Es darf nicht in Flüssigkeiten getaucht werden.

#### **Zum Reinigen des Siebes**

- Gerät vom Netz trennen.
- Wasserhahn schließen und das Wassereinlaufventil abschrauben.

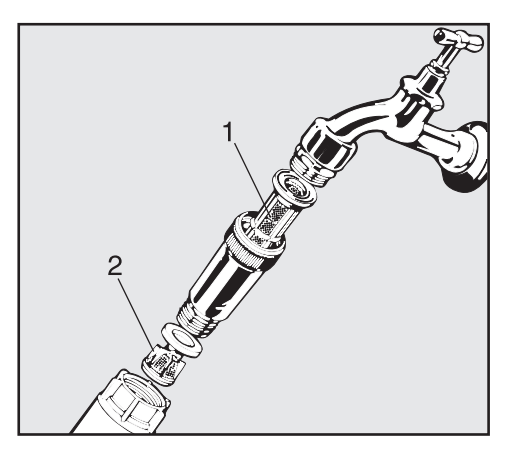

- Großflächensieb (1) und Feinsieb (2) reinigen, ggf. erneuern.
- Sieb und Dichtung wieder einsetzen; auf einwandfreien Sitz achten!
- Wassereinlaufventil an den Wasserhahn schrauben. Dabei darf die Verschraubung nicht verkanten.
- Wasserhahn öffnen.

Sollte Wasser austreten, ist die Verschraubung eventuell nicht fest genug angezogen oder verkantet angeschraubt.

 Wassereinlaufventil gerade aufsetzen und festschrauben.

Das Gerät darf nur durch den Miele Kundendienst in Betrieb genommen und repariert werden. Durch unsachgemäße Reparaturen können erhebliche Gefahren für den Benutzer entstehen.

Können Sie trotz der Hinweise in dieser Gebrauchsanweisung eine Störung nicht beheben, benachrichtigen Sie bitte den Miele Werkkundendienst unter der Telefonnummer:

**D** Deutschland 0800 - 22 44 666\* Mo - Fr: 8.00 - 20.00 Uhr Sa + So: 9.00 - 18.00 Uhr (\*kostenfrei)

Österreich 050 800 390\*\* Mo - Fr: 7.00 - 18.00 Uhr Sa: 7.00 - 17.00 Uhr (\*\* Festnetz zum Ortstarif, Mobilfunkgebühren abweichend)

Luxemburg (00352) 4 97 11-30 Mo - Do: 8.30 - 12.30, 13.00 - 17.00 Uhr Fr: 8.30 - 12.30, 13.00 - 16.00 Uhr

 Nennen Sie dem Kundendienst das Modell und die achtstellige Maschinennummer des Gerätes.

Beide Angaben finden Sie auf dem Typenschild (siehe unter "Elektroanschluss").

■ Teilen Sie die Fehleranzeige aus der Anzeige des Reinigungs- und Desinfektionsautomaten mit.

#### **Beachten Sie den beiliegenden Installationsplan!**

Im Umgebungsbereich des Reinigungs- und Desinfektionsautomaten sollte nur Einrichtungsmobiliar für die anwendungsspezifische Nutzung eingesetzt werden, um das Risiko möglicher Kondenswasserschäden zu vermeiden.

Der Reinigungs- und Desinfektionsautomat muss standsicher und waagerecht stehen.

Bodenunebenheiten und die Gerätehöhe können mit den vorderen Schraubfüßen aus- bzw. angeglichen werden.

Bei eingeschraubten Füßen kann der Reinigungs- und Desinfektionsautomat auf untergebauten Rollen vor- oder zurückgerollt werden.

Für folgende Aufstellungsvarianten ist der Reinigungs- und Desinfektionsautomat geeignet:

- Frei aufstellen. \*)
- An- oder einstellen: \*) Der Reinigungs- und Desinfektionsautomat soll neben andere Geräte oder Möbel bzw. in eine Nische gestellt werden. Die Nische muss mindestens 90 cm breit und 70 cm tief sein.

\*) nur mit Maschinendeckel (Sonderzubehör)

– Unterbauen:

Der Reinigungs- und Desinfektionsautomat soll unter eine durchgehende Arbeitsplatte oder Ablauffläche einer Spüle gestellt werden. Der Einbauraum muss mindestens 90 cm breit, 70 cm tief und 82 cm hoch sein.

Je nach Unterbausituation muss der folgende Bausatz über den Miele Kundendienst angefordert werden:

#### **Abdeckblech (Arbeitsplattenschutz)**

Die Unterkante der Arbeitsplatte wird durch ein Abdeckblech gegen Beschädigungen durch Wasserdampf geschützt.

#### **Reinigungs- und Desinfektionsautomaten mit Dampfkondensator:**

Um eine Beschädigung der Arbeitsplatte durch Wasserdampf zu vermeiden, muss die beiliegende Schutzfolie (25 x 58 cm, selbstklebend) im Bereich des Dampfkondensators unter die Arbeitsplatte geklebt werden.

#### **Reinigungs- und Desinfektionsautomat ausrichten und festschrauben**

Wenn der Reinigungs- und Desinfektionsautomat unter eine durchgehende Arbeitsplatte eingebaut wird, muss er mit der Arbeitsplatte verschraubt werden, nachdem er ausgerichtet wurde.

Tür öffnen.

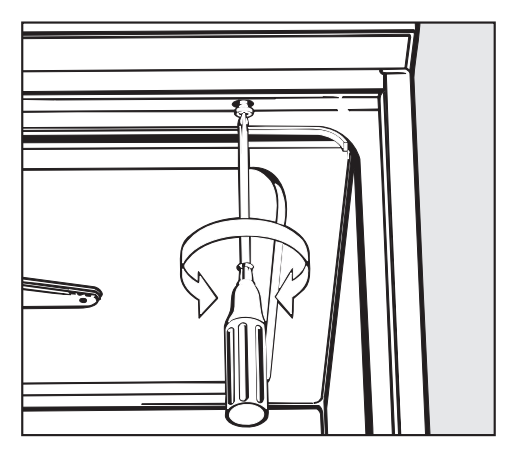

- Reinigungs- und Desinfektionsautomat links und rechts durch die Löcher der vorderen Leiste mit der durchgehenden Arbeitsplatte verschrauben.
- Bei eingebauten Reinigungs- und Desinfektionsautomaten dürfen die Fugen zu nebenstehenden Schränken oder Geräten nicht mit Silikon ausgespritzt werden, damit die Belüftung der Umwälzpumpe sichergestellt ist.

Alle Arbeiten, die den Elektroanschluss betreffen, dürfen nur von einer zugelassenen oder anerkannten Elektrofachkraft durchgeführt werden.

- Die Elektroanlage muss nach DIN VDE 0100 ausgeführt sein!
- Anschluss über Steckdose gemäß nationalen Bestimmungen (Steckdose muss nach der Geräteinstallation zugänglich sein). Eine elektrische Sicherheitsprüfung, z.B. bei der Instandsetzung oder Wartung, kann dann ohne große Umstände durchgeführt werden.
- Bei Festanschluss ist ein Hauptschalter mit allpoliger Trennung vom Netz zu installieren. Der Hauptschalter muss eine Kontaktöffnungsweite von mindestens 3 mm aufweisen, sowie in der Nullstellung abschließbar sein.
- Zur Erhöhung der Sicherheit wird empfohlen, dem Gerät einen FI-Schutzschalter mit einem Auslösestrom von 30 mA (DIN VDE 0664) vorzuschalten.
- Bei Austausch der Netzanschlussleitung ist ein Original Miele Ersatzteil oder eine entsprechende Leitung mit Aderendhülsen zu verwenden.
- Technische Daten siehe Typenschild oder beiliegenden Schaltplan!

Das Gerät darf nur mit der auf dem **Typenschild** angegebenen Spannung, Frequenz und Absicherung betrieben werden.

Eine **Umschaltung** kann gemäß beiliegendem Umschaltbild und Schaltplan vorgenommen werden.

Das **Typenschild** befindet sich an der Rückseite des Gerätes und hinter dem Sockelblech auf der Kunststoff-Abdeckhaube.

Der **Schaltplan** liegt dem Gerät bei.

Siehe auch beiliegenden Installationsplan!

#### **Potentialausgleich anschließen**

Für den Anschluss eines Potentialausgleichs ist an der Rückseite des Gerätes eine Anschlussschraube ( $\frac{1}{2}$ ) vorhanden.

#### **Sondervorschriften für Österreich**

Der Anschluss darf nur an eine nach ÖVE-EN1 ausgeführte Elektroanlage erfolgen. Die Absicherung muss über Leitungsschutzschalter (Sicherung) 16 A erfolgen. Zur Erhöhung der Sicherheit empfiehlt der ÖVE dem Gerät einen FI-Schutzschalter mit einem Auslösestrom von 30 mA (ÖVE-SN 50) vorzuschalten.

#### **Elektroanschluss für die Schweiz**

Der Anschluss kann über Schalter oder Stecker erfolgen.

Die Installation muss von einem zugelassenen Elektro-Installateur unter Berücksichtigung der SEV-Vorschriften vorgenommen werden.

## **Wasserzulauf anschließen**

A Das Wasser im Reinigungs- und Desinfektionsautomaten ist kein **Trinkwasser!** 

- Der Reinigungs- und Desinfektionsautomat muss gemäß den örtlichen Vorschriften an das Wassernetz angeschlossen werden.
- Das verwendete Wasser sollte zumindest Trinkwasserqualität entsprechend der europäischen Trinkwasserverordnung besitzen. Hoher Eisengehalt kann zu Fremdrost an Spülgut und Gerät führen. Bei einem Chloridgehalt im Brauchwasser von mehr als 100mg/l steigt das Korrosionsrisiko für das Spülgut stark an.
- In bestimmten Regionen (z. B. Alpenländern) können aufgrund der spezifischen Wasserzusammensetzung Ausfällungen auftreten, die ein Betreiben des Dampfkondensators nur mit enthärtetem Wasser zulassen.
- Ein Rückflussverhinderer ist nicht erforderlich; das Gerät entspricht den Richtlinien des DVGW.
- Der **Mindestfließdruck** beträgt beim Kaltwasseranschluss 100 kPa (1,0 bar) Überdruck und beim AD-Wasseranschluss 60 kPa (0,6 bar) Überdruck.
- Der **empfohlene Fließdruck** beträgt beim Kaltwasseranschluss  250 kPa (2,5 bar) Überdruck und für den AD-Wasseranschluss  150 kPa (1,5 bar) Überdruck, um übermäßig lange Zeiten für den Wassereinlauf zu vermeiden.
- Der **maximal zulässige statische Wasserdruck** beträgt 1000 kPa (10 bar) Überdruck.
- Liegt der Wasserdruck nicht in dem genannten Bereich, bitte den Miele Kundendienst nach den erforderlichen Maßnahmen fragen (evtl. leuchtet die Kontrollleuchte 즉 / 난, Fehleranzeige "F E").
- Serienmäßig ist das Gerät für den Anschluss an Kaltwasser ausgestattet. Den Zulaufschlauch an den Absperrventil für Kaltwasser anschließen.
- Den Zulaufschlauch des Dampfkondensators (ohne Wasserschutzeinrichtung) an ein Absperrventil für Kaltwasser anschließen.
- AD-Wasseranschluss siehe nächste Seite.
- Zum Anschluss ist bauseitig ein Absperrventil mit 3/4 Zoll Verschraubung erforderlich. Das Ventil sollte leicht zugänglich sein, da der Wasserzulauf außerhalb der Benutzungszeit geschlossen zu halten ist.
- Der Zulaufschlauch ist ein ca. 1,7 m langer Druckschlauch DN 10 mit 3/4 Zoll Verschraubung. Das Schmutzsieb in den Verschraubung darf nicht entfernt werden.

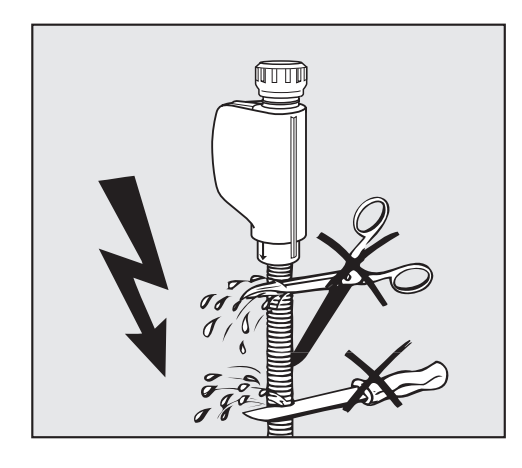

– Großflächen-Siebe (liegen im Beipack) zwischen Absperrventil und Zulaufschlauch installieren (Abb. siehe "Siebe im Wasserzulauf reinigen"). Das Großflächensieb für AD-Wasser ist aus Chrom-Nickelstahl; zu erkennen an der matten Oberfläche.

Der Zulaufschlauch darf **nicht** gekürzt oder beschädigt werden (siehe Abb.!).

Siehe auch beiliegenden Installationsplan!

#### **AD-Wasseranschluss für 60 - 1000 kPa (0,6 - 10 bar) Überdruck**

Das Gerät wird mit einem Anschluss an ein druckfestes System von 60 - 1000 kPa Ü ausgeliefert. Bei einem Wasserdruck (Fließdruck) unter 150 kPa verlängert sich automatisch die Wassereinlaufzeit.

AD-Wasserzulaufschlauch (druckgeprüft und mit "H2O pur" gekennzeichnet) mit 3/4 Zoll Verschraubung an den bauseitigen Absperrhahn für AD-Wasser anschließen.

Wenn der AD-Wasseranschluss nicht genutzt werden soll, muss die Elektronic durch den Miele Kundendienst umprogrammiert werden. Der Zulaufschlauch verbleibt an der Rückseite der Maschine.

#### **Sondervorschriften für Österreich!**

In die Kaltwasserleitung ist gemäß § 18 und § 22 der "Verordnung zur Durchführung des Wasserversorgungsgesetzes 1960" unmittelbar vor der Anschlussstelle des Gerätes ein Handabsperrventil einzubauen.

Für die Verbindungsleitung von der Anschlussstelle am Gerät mit der Innenanlage sind nur die im § 12, Abs. 1 der "Verordnung zur Durchführung des Wasserversorgungsgesetzes 1960" aufgezählten Rohre zu verwenden.

Die Verwendung von Gummi- oder Kunststoffschläuchen als Druckverbindungsleitung zwischen Innenanlage und Gerät ist nur dann gestattet, wenn sie:

- samt den eingebundenen Anschlussarmaturen einem Mindestdruck von 1500 kPa (15 bar) standhält,
- während des Betriebs des Gerätes hinreichend beaufsichtigt sind und
- nach der jeweiligen Verwendung des Gerätes durch Sperrung des Wasserzuflusses vor dem Gummi- oder Kunststoffschlauch zuverlässig außer Betrieb gesetzt, oder überhaupt von der Innenanlage getrennt wird.

## **Wasserablauf anschließen**

– In den Ablauf des Gerätes ist ein Rückschlagventil eingebaut, so dass kein Schmutzwasser über den Ablaufschlauch in das Gerät zurück fließen kann.

– Das Gerät sollte vorzugsweise an ein **separates**, bauseitiges Ablaufsystem angeschlossen werden. Wenn kein separater Anschluss vorhanden ist, empfehlen wir den Anschluss an einen Doppelkammer-Siphon.

Der bauseitige Anschluss muss, **gemessen von der Unterkante des Gerätes**, zwischen 0,3 m und 1 m Höhe liegen.

Liegt der Anschluss tiefer als 0,3 m, Ablaufschlauch im Bogen auf mindestens 0,3 m Höhe verlegen. Das Ablaufsystem muss eine Mindestabflussmenge von 16 l/min aufnehmen können.

– Der Ablaufschlauch ist ca. 1,4 m lang und flexibel (lichte Weite 22 mm). Er darf nicht gekürzt werden.

Schlauchschellen für den Anschluss liegen bei.

- Längere Ablaufschläuche (bis 4 m) sind lieferbar.
- Die Ablaufleitung darf höchstens 4 m lang sein.

Siehe auch beiliegenden Installationsplan!

#### **Sondervorschriften für Österreich!**

Der Anschluss an die nach der Bestimmung der Ö-Norm B 2501 - Hauskanal-Anlagen - hergestellten Abflussleitung kann direokt erfolgen.

# **Programmübersicht**

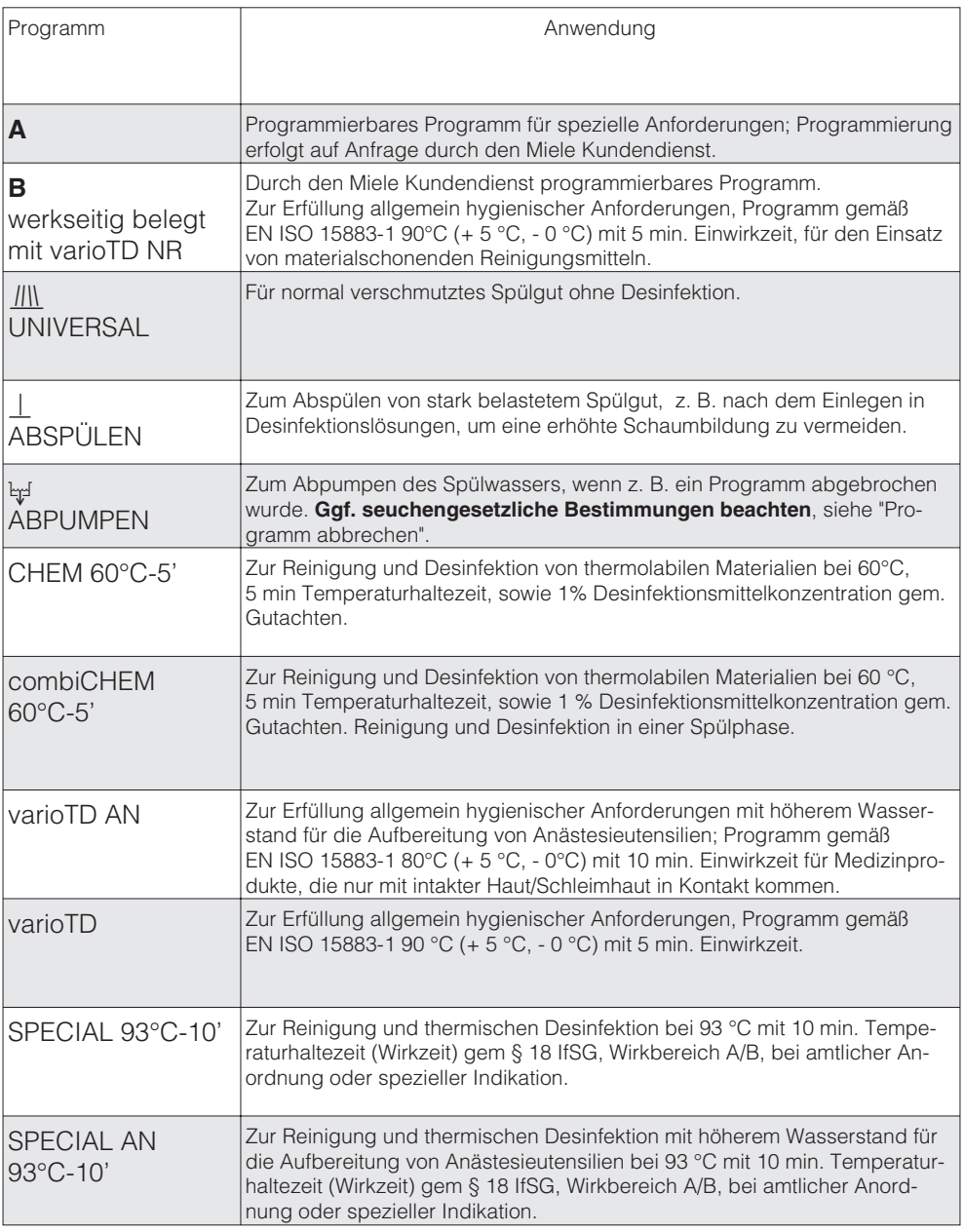

KW = Kaltwasser, AD = Aqua destillata, °C = Temperatur, min = Wirkzeit

\* Nachspülmitteldosierung mit DOS 2 muss vom Kundendienst aktiviert werden

# **Programmübersicht**

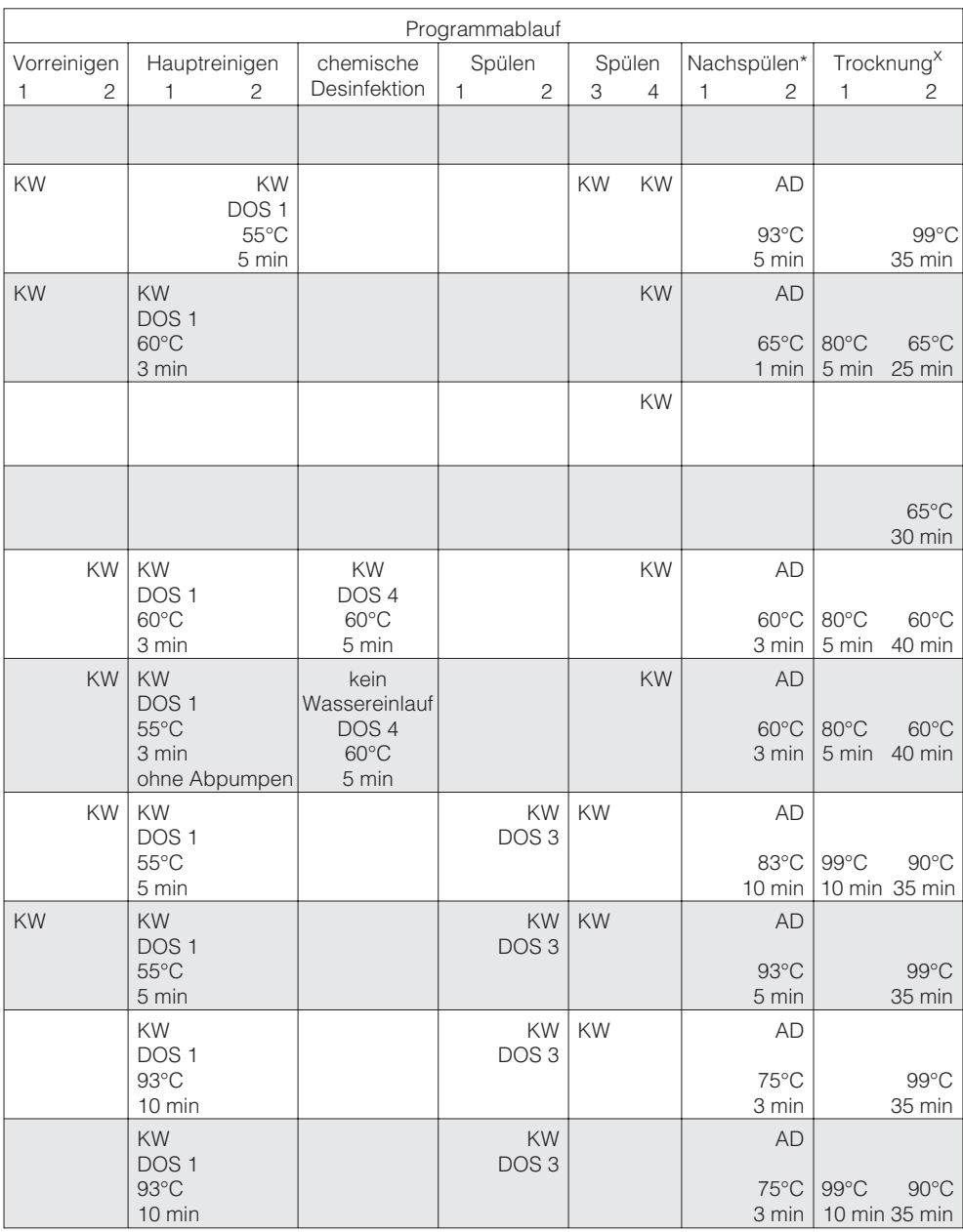

 $x = Z$ usatzfunktion

DOS 1 = Reinigerdosierung ab 40 °C

DOS 3 = Neutralisationsmittel- und DOS 4 = Desinfektionsmitteldosierung nach dem Wassereinlauf

# **Technische Daten**

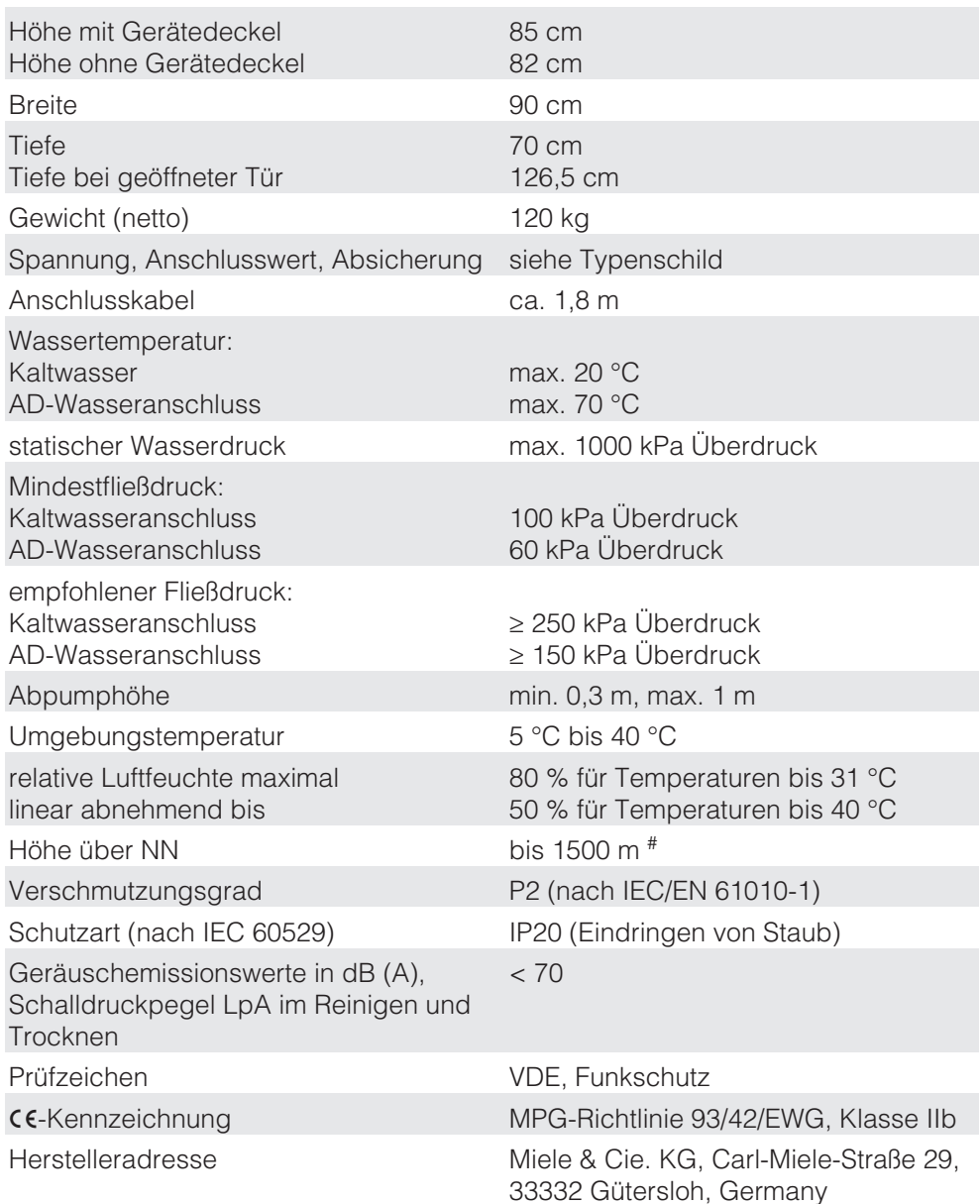

\* An einem Aufstellort über 1500 m Höhe ist der Siedepunkt der Spülflotte herabgesetzt. Deshalb ggf. durch den Miele Kundendienst die Desinfektionstemperatur absenken und die Wirkzeit verlängern lassen  $(A_0$ -Wert).

### Deutschland: **Herstelleradresse**

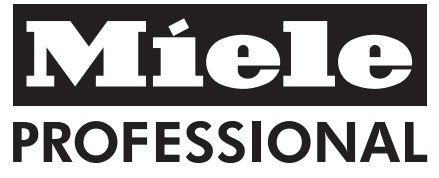

Miele & Cie KG Carl-Miele-Straße 29 33332 Gütersloh Telefon: 05241 89-0 Telefax: 05241 89-2090 Miele im Internet: www.miele-professional.de

## Österreich:

Miele Gesellschaft m b H Mielestraße 1 5071 Wals bei Salzburg Verkauf: Telefon 050 800 420 - Telefax 050 800 81 429 E-Mail: vertrieb-professional@miele.at Miele im Internet: www.miele-professional.at Werkskundendienst 050 800 390 Österreichweit aus dem Festnetz zum Ortstarif. Gebühren aus den Mobilfunknetzen betreiberabhängig.

# Schweiz:

Miele AG Limmatstrasse 4, 8957 Spreitenbach Telefon 056 417 20 00 Zentrale Telefon 056 417 27 51 - Telefax 056 417 24 69 Miele Service Professional 0 800 551 670 E-Mail: info.mieleprofessional@miele.ch Internet: http://www.miele-professional.ch

## Luxemburg:

Miele Sàrl 20, rue Christophe Plantin Postfach 1011 L-1010 Luxemburg/Gasperich Telefon: 49711-25 - Telefax: 49711-39 F-Mail: infolux@miele.lu Miele im Internet: www.miele.lu

Änderungen vorbehalten / Erstelldatum: 01.07.2011